### **INSTITUTO FEDERAL DE EDUCAÇÃO, CIÊNCIA E TECNOLOGIA DA PARAÍBA CAMPUS CAJAZEIRAS CURSO SUPERIOR DE TECNOLOGIA EM ANÁLISE E DESENVOLVIMENTO DE SISTEMAS**

# **SISTEMA GERENCIADOR DE ESTOQUE SANGUÍNEO HEMONÚCLEO CAJAZEIRAS**

**LEANDRO FELIX LACERDA**

**CAJAZEIRAS - PB 2023**

#### **LEANDRO FELIX LACERDA**

## **SISTEMA GERENCIADOR DE ESTOQUE SANGUÍNEO HEMONÚCLEO CAJAZEIRAS**

Trabalho de Conclusão de Curso apresentado junto ao Curso Superior de Tecnologia em Análise e Desenvolvimento de Sistemas do Instituto Federal de Educação, Ciência e Tecnologia da Paraíba - Campus Cajazeiras, como requisito à obtenção do título de Tecnólogo em Análise e Desenvolvimento de Sistemas.

Orientador Prof. Me. Francisco Paulo de Freitas Neto.

**CAJAZEIRAS - PB 2023**

#### IFPB / Campus Cajazeiras Coordenação de Biblioteca Biblioteca Prof. Ribamar da Silva Catalogação na fonte: Cícero Luciano Félix CRB-15/750

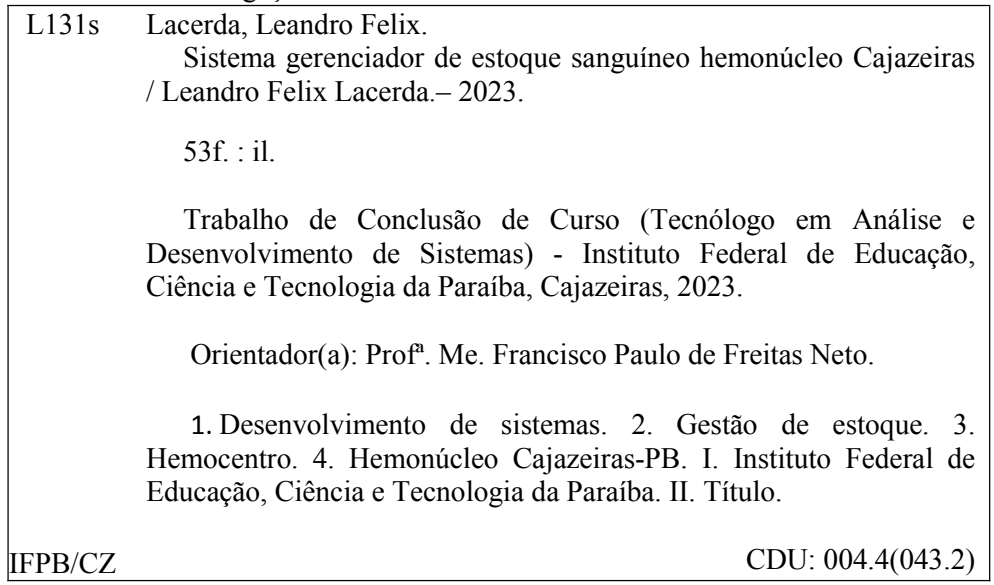

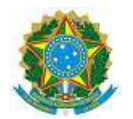

MINISTÉRIO DA EDUCAÇÃO SECRETARIA DE EDUCAÇÃO PROFISSIONAL E TECNOLÓGICA INSTITUTO FEDERAL DE EDUCAÇÃO, CIÊNCIA E TECNOLOGIA DA PARAÍBA

LEANDRO FELIX LACERDA

#### **SISTEMA GERENCIADOR DE ESTOQUE SANGUÍNEO HEMONÚCLEO CAJAZEIRAS**

Trabalho de Conclusão de Curso apresentado junto ao Curso Superior de Tecnologia em Análise e Desenvolvimento de Sistemas do Instituto Federal de Educação, Ciência e Tecnologia da Paraíba - Campus Cajazeiras, como requisito à obtenção do título de Tecnólogo em Análise e Desenvolvimento de Sistemas.

**Orientador** 

Prof. MSc. Francisco Paulo de Freitas Neto.

Aprovada em: **29 de Agosto de 2023.**

Prof. MSc. Francisco Paulo de Freitas Neto - Orientador

Prof. MSc. Fabio Abrantes Diniz - Avaliador IFPB - Campus Cajazeiras

#### Prof. MSc. Diogo Dantas Moreira - Avaliador

IFPB - Campus Cajazeiras

Documento assinado eletronicamente por:

- **Francisco Paulo de Freitas Neto, PROFESSOR ENS BASICO TECN TECNOLOGICO**, em 30/08/2023 16:37:30.
- **Fabio Abrantes Diniz, PROFESSOR ENS BASICO TECN TECNOLOGICO**, em 31/08/2023 11:02:24.
- Diogo Dantas Moreira, PROFESSOR ENS BASICO TECN TECNOLOGICO, em 01/09/2023 07:50:42.

Este documento foi emitido pelo SUAP em 30/08/2023. Para comprovar sua autenticidade, faça a leitura do QRCode ao lado ou acesse https://suap.ifpb.edu.br/autenticardocumento/ e forneça os dados abaixo:

Código Verificador: 199732d1f1 Código de Autenticação: 468454

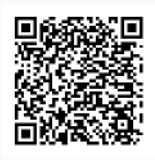

#### Rua José Antônio da Silva, 300, Jardim Oásis, CAJAZEIRAS / PB, CEP 58.900-000 http://ifpb.edu.br - (83) 3532-4100

*Dedico este trabalho a minha família, meus amigos e a todos os que me ajudaram ao longo desta caminhada.*

# **AGRADECIMENTOS**

Primeiramente, quero agradecer a Deus por tudo que fizeste em minha vida! Agradeço também ao meu pai José Lacerda que olha por mim lá do céu, à minha mãe Joana pelo amor, força, incentivo e por todo apoio desde o meu início de vida. Obrigado por tudo e, principalmente, por estarem ao meu lado em todos os momentos.

A minha namorada Joseane, que nessa jornada sempre me apoiou e me ajudou nos momentos mais difíceis me dando forças para seguir em frente.

Ao meu professor e orientador, Prof. Me. Francisco Paulo de Freitas Neto, pelas suas orientações, ideias, opiniões e pelo constante estímulo transmitido durante todo o desenvolvimento deste trabalho.

A todos os professores do Instituto Federal da Paraíba - IFPB Campus Cajazeiras, por me ajudarem a obter todo o conhecimento relacionado ao curso, e aos meus colegas e amigos do IFPB que diretamente ou indiretamente me ajudaram no desenvolvimento deste projeto.

Muito obrigado.

*"Nas grandes batalhas da vida, o primeiro passo para a vitória é o desejo de vencer."*

MAHATMA GANDHI

## **RESUMO**

A doação de sangue é um processo pelo qual um doador tem seu sangue coletado para armazenamento em um banco de sangue ou Hemocentro, para fins de transfusão sanguínea a outras pessoas que precisam por razões médicas. As doações de sangue são normalmente realizadas em Hemonúcleos, onde o doador passa por um processo de etapas de pré-triagem e triagem para garantir que esteja apto a doar. Nestas etapas, o sangue é analisado para verificar a existência de doenças e garantir que seja adequado para a doação. As doações são importantes para manter o suprimento de sangue sempre estável e disponível em emergências requisitadas pelos hospitais para atender à demanda de cirurgias e de outros procedimentos cruciais para a vida de determinados pacientes. Foi realizada uma pesquisa no Hemonúcleo da cidade de Cajazeiras - PB e constatou que não possui um sistema informatizado para gestão do estoque de bolsas sanguíneas. Portanto, esse trabalho propõe-se a criar um sistema gerenciador de estoque que será utilizado pelos funcionários do órgão em questão. O sistema implementado foi uma aplicação web, tendo como finalidade a fácil visualização da quantidade de bolsas no estoque, seus prazos de validade, o cadastro dos funcionários responsáveis por sua utilização, e, além disso, disponibilizar o controle de todas as entradas e saídas das doações realizadas.

**Palavras-chave**: Hemonúcleo, estoque, bolsas sanguíneas, doações.

## **ABSTRACT**

Blood donation is a process whereby a donor has his blood collected for storage in a blood bank or Hemocenter, for the purpose of blood transfusion to other people who need it for medical reasons. Blood donations are usually carried out at Hemonuclei, where the donor goes through a process of pre-screening and screening steps to ensure that he is able to donate. In these steps, the blood is analyzed to check for diseases and ensure it is suitable for donation. Donations are important to keep the blood supply always stable and available in emergencies required by hospitals to meet the demand for surgeries and other procedures crucial to the lives of certain patients. A survey was carried out at the Hemonúcleo in the city of Cajazeiras-PB and found that it does not have a computerized system for managing the stock of blood bags. Therefore, this work proposes to create an inventory management system that will be used by the employees of the agency in question. The system implemented was a web application, with the purpose of easily viewing the number of bags in stock, their expiry dates, the registration of employees responsible for their use, and, in addition, to provide control of all entries and exits of the donations made.

**Keywords**: Hemonucleus, stock, blood bags, donations.

# **LISTA DE FIGURAS**

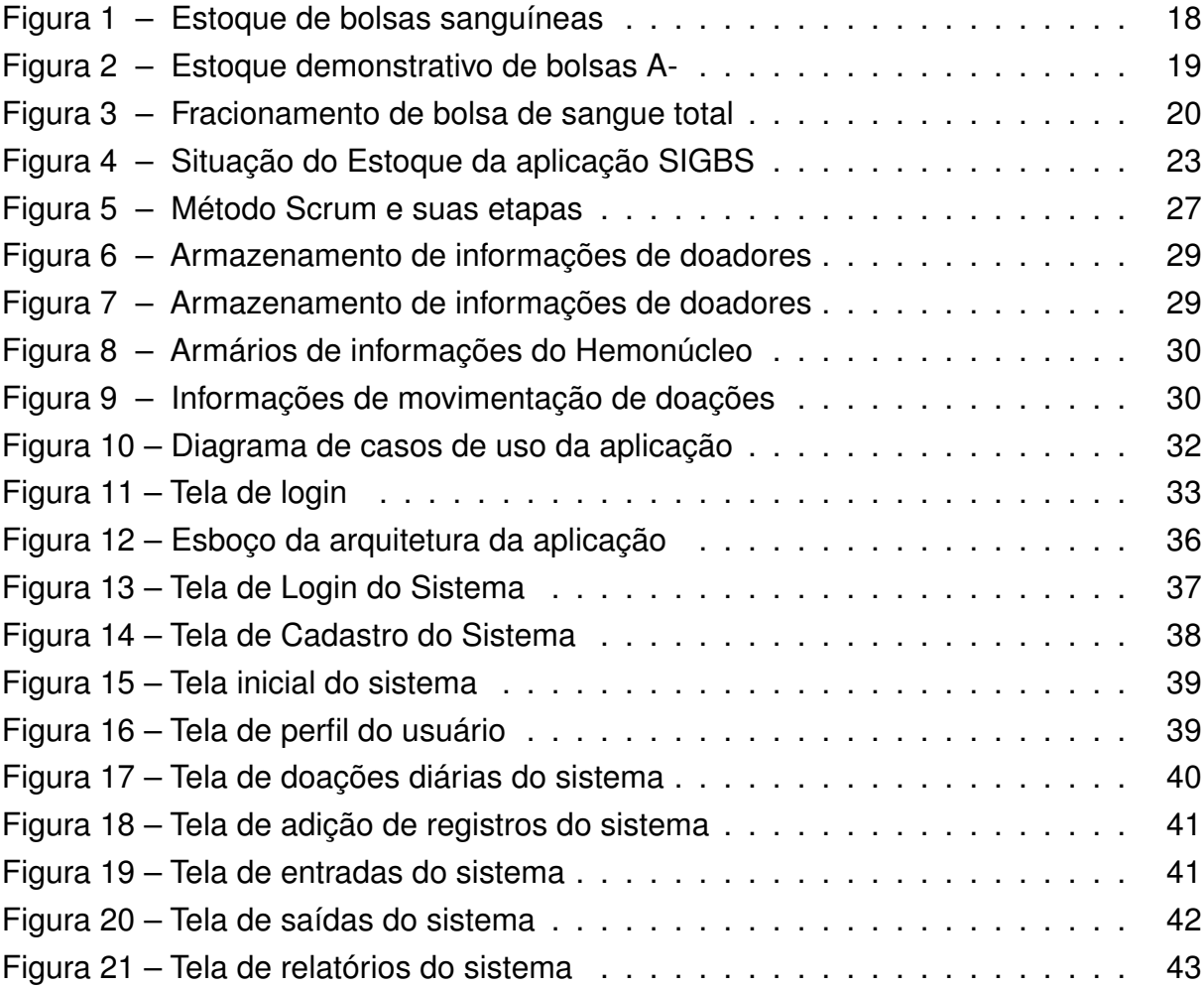

# **LISTA DE QUADROS**

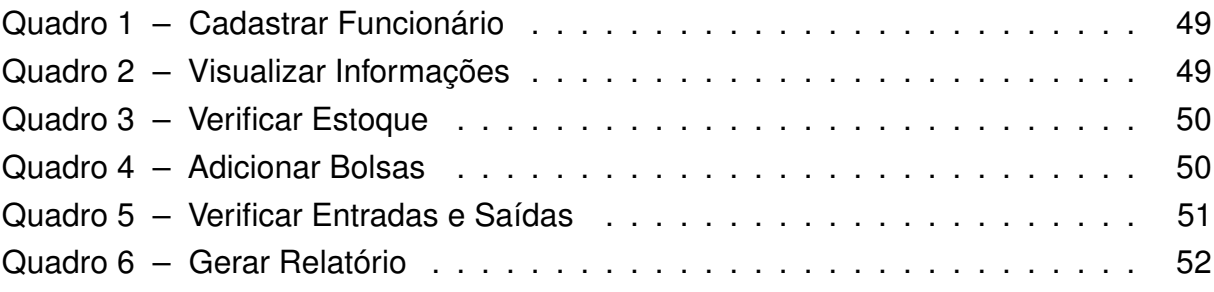

# **LISTA DE ABREVIATURAS E SIGLAS**

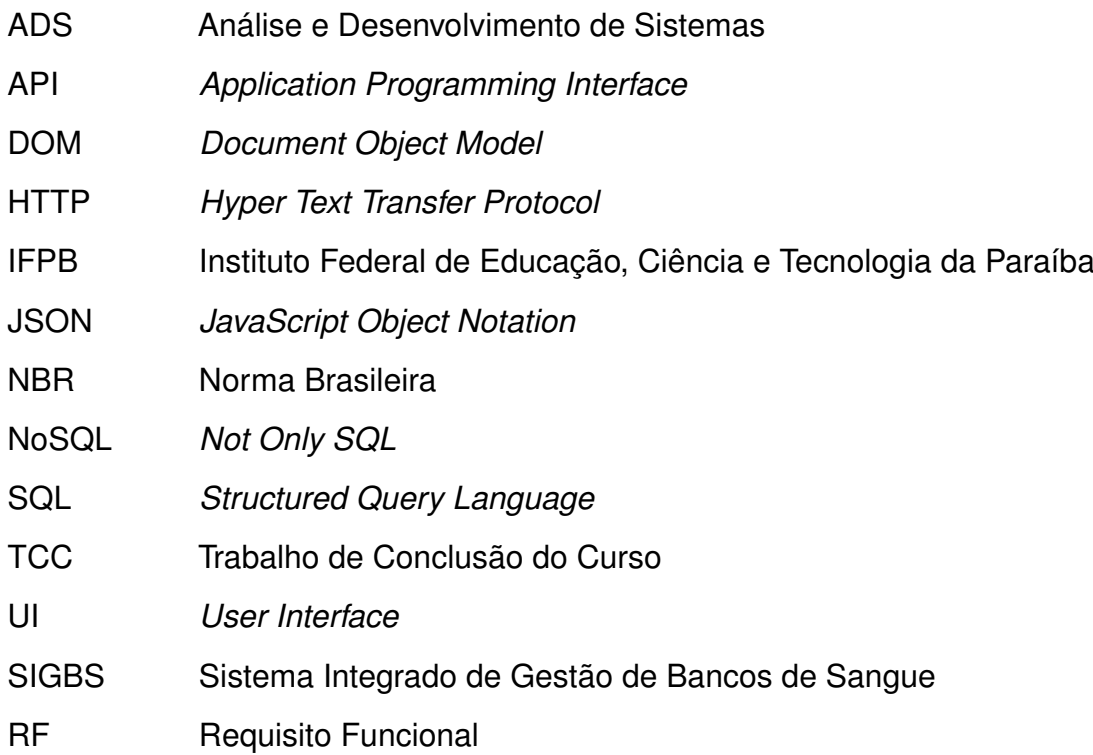

# **SUMÁRIO**

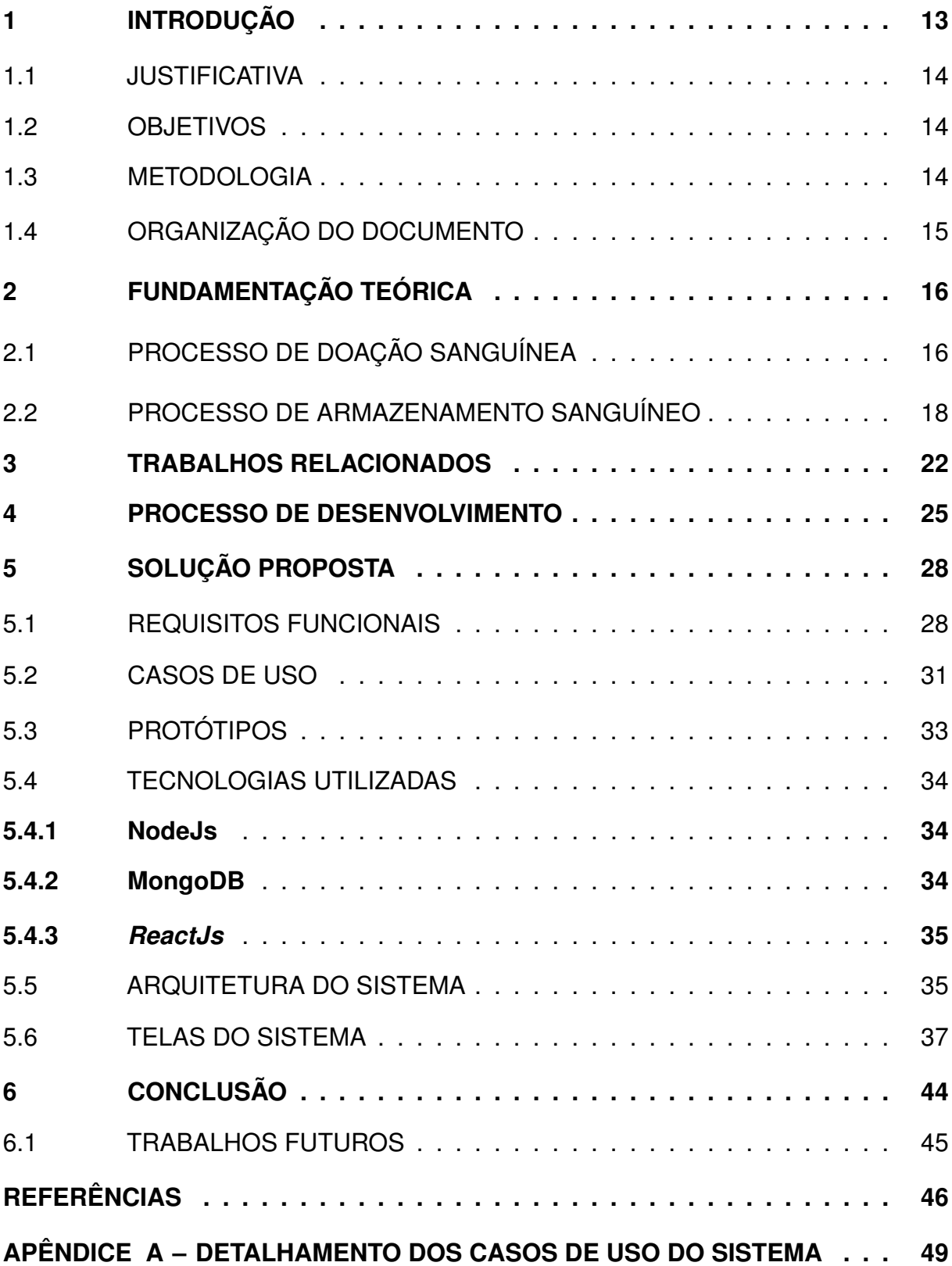

## <span id="page-14-0"></span>**1 INTRODUÇÃO**

A doação de sangue é um ato de solidariedade e cuidado com o próximo. Mas, para que aconteça de maneira segura e correta, é necessário o auxílio dos Hemonúcleos. São os Hemonúcleos que recebem os doadores e realizam os processos para que as bolsas sejam destinadas a hospitais e, consequentemente, utilizadas para transfusões [\(TDSABANCOSANGUE, 2022\)](#page-49-0). Logo, os Hemonúcleos são instituições essenciais no setor da saúde, uma vez que são os responsáveis não apenas pela distribuição de sangue e seus hemoderivados, como também pelo seu armazenamento.

Sangue é um "remédio" diferente dos manipulados em laboratórios pois, não pode ser comprado em farmácias, somente pode ser obtido por meio de doação de um ser humano a outro. E para ter sangue em estoque é preciso de sensibilidade e solidariedade [\(HEMONUCLEO, 2022\)](#page-47-1). Por essa razão, os Hemonúcleos trabalham incessantemente em estratégias de captação de doadores, como por exemplo, realizando campanhas de doação de sangue e motivando a população, a fim de que o ato de doar sangue se torne uma prática consciente e habitual [\(HEMONUCLEO, 2022\)](#page-47-1).

A meta das campanhas é fazer com que Hemonúcleos estejam sempre abastecidos, com todos os tipos sanguíneos[\(HEMOAN, 2020\)](#page-47-2). Quando a reserva está baixa, são realizadas campanhas com doadores cadastrados e novos para que se dirijam ao ponto de coleta e ajudem a abastecer o estoque [\(HEMONUCLEO, 2022\)](#page-47-1). No entanto, gerenciar um estoque dessas instalações pode ser uma tarefa complexa e demorada, pois, é preciso manter o registro de todas as entradas e saídas das bolsas sanguíneas para que o estoque não seja comprometido. Além disso, é necessário fazer a organização para ter estoques mínimos de cada tipo sanguíneo e realizar o armazenamento de acordo com a data de validade [\(TDSA, 2023\)](#page-49-1), o que pode ser agravado mais ainda caso a instituição não possua um sistema informatizado para auxiliar no controle dessas informações.

Sendo assim, o objetivo do presente trabalho foi desenvolver uma aplicação capaz de auxiliar a gestão do controle de estoque sanguíneo, em parceria com o Hemonúcleo de Cajazeiras-PB, visando automatizar a forma de controlar o seu estoque de sangue. Agilizando o processo de gerenciamento das bolsas armazenadas, fornecendo informações por meio de relatórios sobre as quantidades do estoque sanguíneo em tempo real para os funcionários, fazendo com que os gestores organizem as campanhas com antecedência e assim garantindo que o estoque esteja sempre estável e com bolsas disponíveis.

## <span id="page-15-0"></span>1.1 JUSTIFICATIVA

No ano de 2022, ocorreu no IFPB Campus Cajazeiras um evento que contou com a participação de algumas empresas, tanto do setor privado como do público, das quais teve a participação do Hemonúcleo de Cajazeiras na Paraíba. Na ocasião, a palestrante representante apontou algumas fragilidades do hemonúcleo e em especial a falta de um sistema informatizado, que acaba por tornar a organização dos dados e a verificação de informações sobre bolsas sanguíneas em estoque, uma tarefa complexa e trabalhosa.

Segundo a representante do Hemonúcleo, todos os processos são realizados de maneira manual, desde o cadastro do possível doador, passando pela entrevista na triagem e culminando no armazenamento das bolsas sanguíneas, a cada etapa ocorre o preenchimento de formulários em papel. O problema foi verificado durante visita técnica realizada no ano de 2023. Deste modo, com o desenvolvimento de um sistema que automatiza os processos, as informações serão armazenadas de forma facilitada e com maior agilidade, possibilitando a visualização rápida tanto da quantidade de bolsas em estoque como da validade das mesmas, promovendo a diminuição do descarte de bolsas devido o vencimento da validade.

## <span id="page-15-1"></span>1.2 OBJETIVOS

O objetivo geral deste trabalho é desenvolver um sistema que auxiliará o gerenciamento de controle do estoque sanguíneo do Hemonúcleo de Cajazeiras, facilitando a visibilidade da quantidade de bolsas sanguíneas armazenadas e a movimentação de entradas e saídas das doações.

Os objetivos específicos deste trabalho são:

- Analisar o panorama geral das etapas para a organização das bolsas coletadas;
- Desenvolver uma ferramenta que permita a visualização dos dados referentes a quantidade de bolsas estocadas;
- Criar um software para controlar a adição e remoção de itens no estoque;
- Facilitar a forma de buscar informações sobre a entrada e saída de doações.

## <span id="page-15-2"></span>1.3 METODOLOGIA

Para que o desenvolvimento do projeto se desse de maneira organizada e bem planejada, foi seguido um fluxo de atividades dispostas da seguinte forma:

- **A1 Estudo sobre o processo de doação de sangue:** O objetivo dessa atividade é colher informações sobre como o hemonúcleo realiza a coleta e como é feito todo o processo de estocagem das bolsas doadas;
- **A2 Verificação de softwares relacionados à proposta:** O intuito dessa atividade refere-se a busca por trabalhos que apresentem soluções relacionadas a proposta solução deste trabalho;
- **A3 Levantamento de requisitos:** Esta é uma etapa de suma importância no desenvolvimento do software, pois é onde se tem a real compreensão do que é a ferramenta que será desenvolvida e o que ela se propõe a solucionar. E é baseando-se nisso que foram desenvolvidos os requisitos fundamentais para atender aos objetivos propostos e moldar as prioridades do projeto em relação a seus usuários;
- **A4 Definição da arquitetura para o sistema:** Nesta atividade foi planejado a arquitetura para o sistema, com base nas tecnologias escolhidas para a resolução da problemática;
- **A5 Implementação do** *back-end***:** Esta etapa é onde de fato se inicia o desenvolvimento do sistema, e onde iniciará a construção da *Application Programming Interface* (API) e implementação dos métodos que terão interatividade com os usuários, além de fazer a conexão com o front-end da aplicação;
- **A6 Implementação do** *front-end***:** Nesta etapa ocorre a finalização do software, é a parte onde verdadeiramente o usuário interage com a aplicação, fazendo uso de todas as funcionalidades por meio da interface;
- **A7 Escrita dos documentos:** A escrita do documento foi realizada ao longo de todo o projeto, desde seu início em outubro de 2022, culminando na finalização durante a disciplina de trabalho de conclusão de curso II.

# <span id="page-16-0"></span>1.4 ORGANIZAÇÃO DO DOCUMENTO

A organização do trabalho está distribuída da seguinte forma: O capítulo 2 apresenta a fundamentação teórica, onde são demonstrados alguns elementos importantes para o desenvolvimento da aplicação. No capítulo 3 é apresentada a solução criada, sua implementação e as tecnologias estudadas. Por fim, o capítulo 4 apresenta as considerações finais apropriadas deste trabalho.

# <span id="page-17-0"></span>**2 FUNDAMENTAÇÃO TEÓRICA**

Neste capítulo são descritos temas relevantes para o embasamento da ideia e da viabilidade do projeto,sendo descritas as formas como ocorrem os processos de doação e estocagem de sangue, alguns trabalhos relacionados à essa solução proposta e por fim a descrição do modelo de processo de desenvolvimento empregado.

## <span id="page-17-1"></span>2.1 PROCESSO DE DOAÇÃO SANGUÍNEA

É de suma importância entender o processo de doação sanguínea, pois essa prática desempenha um papel vital na saúde pública e na salvação de vidas. Ao compreender o processo, se torna possível a disseminação de informações precisas sobre a doação, incentivando mais pessoas a se tornarem doadoras. Além disso, o conhecimento sobre o processo ajuda a dissipar mitos e medos relacionados à doação de sangue, promovendo assim, uma abordagem mais confiante e consciente por parte dos doadores.

A doação de sangue é um gesto solidário de doar uma pequena quantidade do próprio sangue para salvar a vida de pessoas que se submetem a tratamentos e intervenções médicas de grande porte e complexidade, como transfusões, transplantes, procedimentos oncológicos e cirurgias [\(SAúDE, 2022\)](#page-48-0). Antes de fazer uma doação, é de extrema importância que o doador evite a ingestão de alimentos gordurosos no dia do procedimento, hidrate-se bem e consuma alimentos leves, não é possível fazer a doação em jejum. De acordo com o Ministério da [Saúde](#page-48-0) [\(2022\)](#page-48-0), os requisitos para doar sangue são:

- Ter idade entre 16 e 69 anos (menores de 18 anos devem possuir consentimento formal do responsável legal).
- Apresentar documento de identificação com foto emitido por órgão oficial, serão aceitos documentos digitais com foto.
- Pesar no mínimo 50 kg.
- Ter dormido pelo menos 6 horas nas últimas 24 horas.
- Estar alimentado, evitar alimentos gordurosos nas últimas 3 horas que antecedem a doação e caso seja após o almoço, aguardar 2 horas.
- Pessoas com idade entre 60 e 69 anos só poderão doar sangue se já tiverem feito antes dos 60 anos.
- A frequência máxima é de quatro doações de sangue anuais para os homens e de três doações anuais para as mulheres.
- O intervalo mínimo entre uma doação de sangue e outra é de dois meses para homens e de três meses para mulheres.

O processo de doação de sangue engloba algumas etapas, que são elas: cadastro, pré-triagem, triagem clínica, coleta e por último mas tão importante quanto as etapas anteriores, o lanche [\(HOC, 2023\)](#page-48-1).

Na primeira etapa é onde acontece a identificação do doador, no qual é realizado um cadastro fornecendo seus dados pessoais e apresentar algum documento de identificação original e com foto [\(HOC, 2023\)](#page-48-1). Na etapa de pré-triagem é realizado alguns testes no provável doador, onde é verificado os batimentos cardíacos, sua pressão arterial, peso e temperatura, além disso, é feito um teste de anemia onde é examinado se o candidato possui nível de hemoglobinas dentro dos parâmetros de normalidade. Pessoas com anemia não podem doar, então se o teste de anemia do candidato estiver abaixo ou acima dos valores considerados normais, ele será orientado a procurar o serviço de saúde [\(HOC, 2023\)](#page-48-1).

Se o candidato for considerado apto, realizará a triagem clínica. Uma entrevista que avalia as condições de saúde da pessoa que vai doar e os riscos para a pessoa que vai receber. É respondido de maneira totalmente confidencial, com perguntas sobre sua saúde atual e passada, viagens e sobre fatores de risco para doenças. Ao final, é solicitado que o candidato assine um Termo de Consentimento e Responsabilidade, esclarecendo que concorda com a doação e tomando as responsabilidades pelas informações fornecidas [\(SAúDE, 2022\)](#page-48-0).

Após a conclusão das três etapas anteriores, o candidato é encaminhado para a sala de coleta onde iniciará a principal etapa do processo de doação. A coleta do sangue dura em torno de 15 minutos, e não apresenta nenhum risco para a pessoa que está doando pois, é realizada com material esterilizado, de uso único e descartável, em que é coletado cerca de 450ml de sangue e amostras que servirão para o cumprimento de exames exigidos por lei [\(SAúDE, 2022\)](#page-48-0).

A etapa final e onde culmina o processo de doação de sangue é o momento do lanche. A finalidade desta etapa é fazer a hidratação do doador, mediante o consumo de um alimento líquido (suco) e um sólido (sanduíche, bolo ou biscoitos) para que o doador se sinta bem durante o restante do dia. É importante que após a doação, o doador mantenha o curativo no local da punção por pelo menos 4 horas, que evite

esforço físico, não faça ingestão de bebidas alcoólicas e que beba bastante líquido [\(HOC, 2023\)](#page-48-1).

## <span id="page-19-1"></span>2.2 PROCESSO DE ARMAZENAMENTO SANGUÍNEO

Entender como o sangue é armazenado em um sistema web para gerenciamento de estoque, é de extrema importância, pois, garante que as reservas de sangue sejam utilizadas de forma segura e eficiente. Por meio desse sistema, tornará possível o gerenciamento de dados preciso das datas de coleta, validade e características de cada bolsa de sangue armazenada. Essas informações são essenciais para aprimorar a distribuição e utilização do sangue, garantindo que as unidades mais antigas sejam utilizadas primeiro, evitando desperdícios e reduzindo o risco de transfusões com sangue vencido[\(CRMPR, 2019\)](#page-47-3). Logo, ao compreender a importância desse processo, pode-se reconhecer o valor de um armazenamento adequado e o impacto positivo que isso tem na vida daqueles que dependem de transfusões de sangue.

<span id="page-19-0"></span>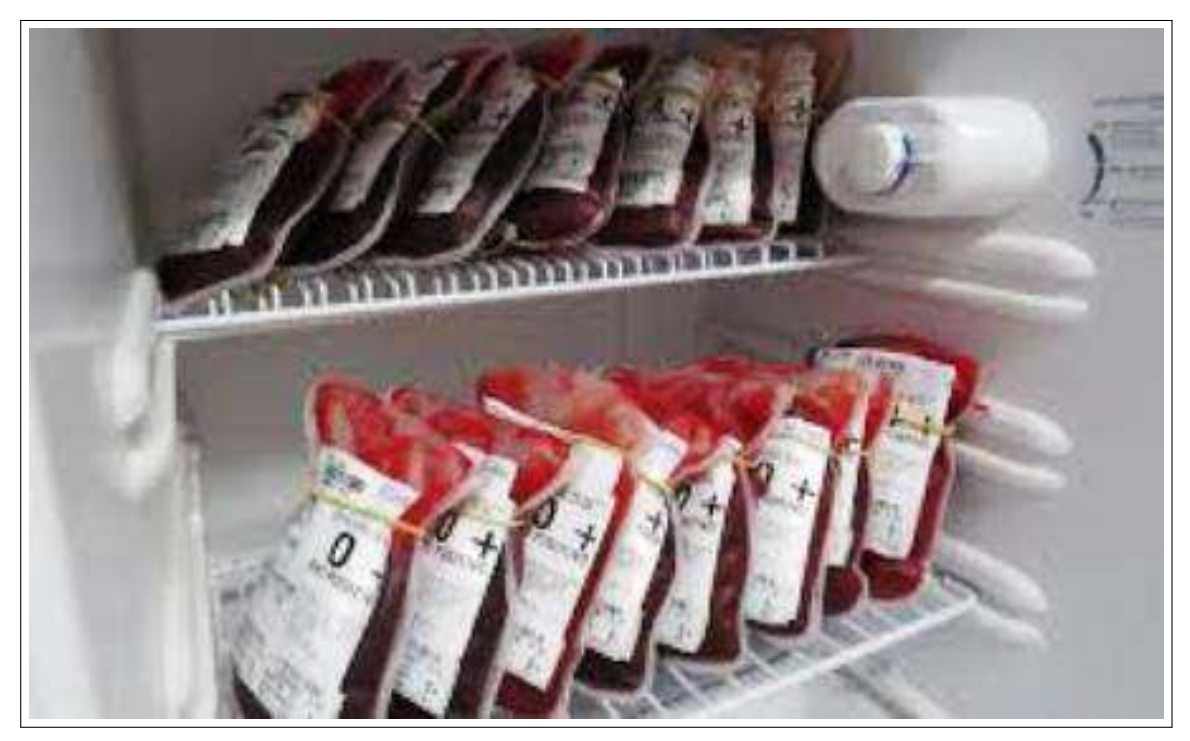

**Figura 1 – Estoque de bolsas sanguíneas**

Fonte: [\(GOIONEWS, 2020\)](#page-47-4)

<span id="page-20-0"></span>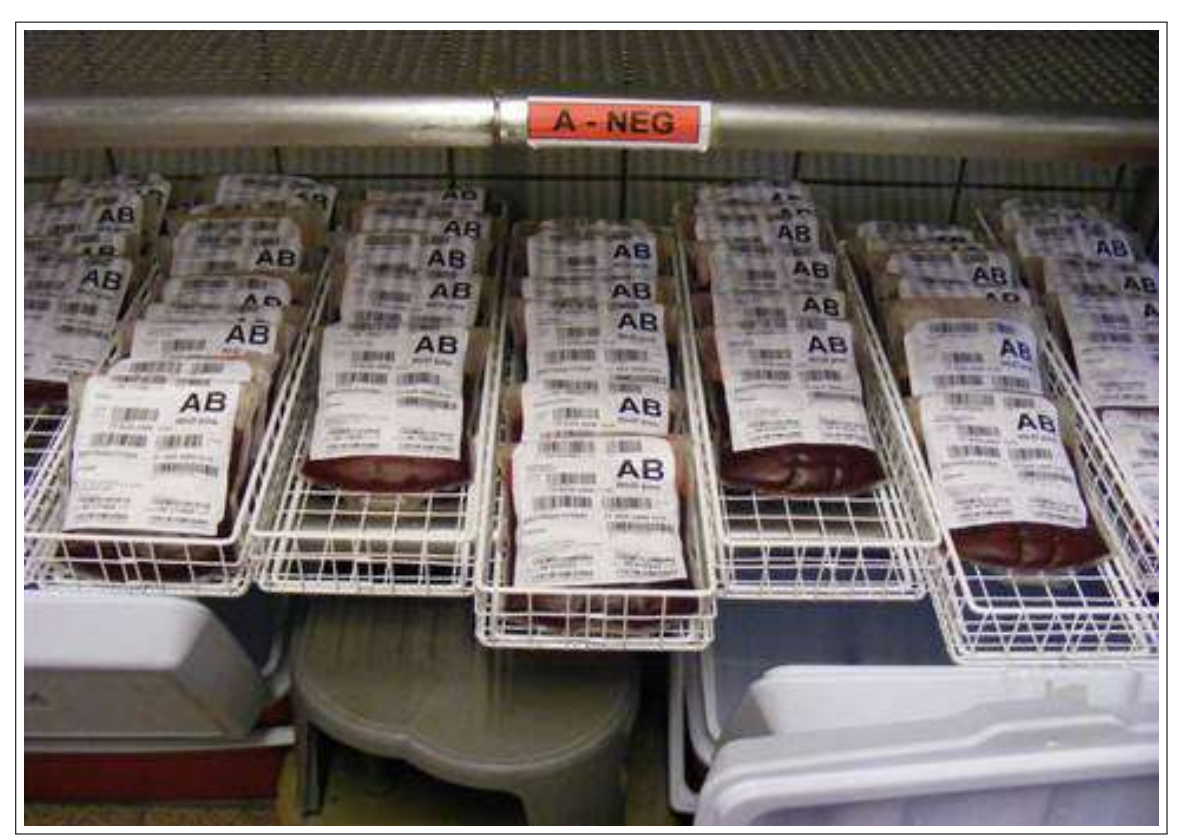

**Figura 2 – Estoque demonstrativo de bolsas A-**

A cadeia do frio no sangue é um processo para armazenamento e transporte de hemoderivados e hemocomponentes, para que sejam sempre mantidos na temperatura correta, e qualquer quebra que ocorra nessa cadeia resulta em aumento dos perigos para os receptores do sangue. Os equipamentos utilizados para o armazenamento do sangue são geladeiras específicas para bancos de sangue, congeladores de plasma, agitadores de plaquetas, incubadoras e caixas de transporte [\(SENSOWEBCADEIA-](#page-48-2)[FRIO, 2023\)](#page-48-2).

Logo, após a coleta, o sangue é armazenado em caixas com placas refrigeradas a 16◦C, por pelo menos duas horas para que a temperatura seja estabilizada. Nesse momento é chamado de sangue total. Segundo [Hemominas \(2023b\)](#page-47-6), sangue total é a bolsa de sangue coletada do doador, antes de ser submetida ao fracionamento e apresenta todos os componentes sanguíneos, tendo aproximadamente 450 ml. Depois da temperatura estabilizar, o sangue passa por um processo físico de centrifugação para que ocorra a separação dos componentes, o sangue total, o concentrado de hemácias,

Fonte: [\(HEMOCLíNICA, 2020\)](#page-47-5)

o plasma fresco congelado, o crioprecipitado e as plaquetas, e cada um possui suas próprias normas de armazenamento, conservação e preparo [\(SENSORWEB, 2014\)](#page-48-3).

O armazenamento e a temperatura do sangue total em armazenamento deve ser definido a partir de seu propósito de uso [\(SENSORWEB, 2014\)](#page-48-3). Se sua finalidade for apenas produção de concentrado de hemácias e plasma fresco congelado, então, sua temperatura de armazenamento precisa estar entre 2 e 6◦C. Se o propósito for a produção de concentrado de plaquetas, a temperatura deve ser entre 20 e 24◦C jamais deixando a temperatura ficar abaixo dos 20◦C.

<span id="page-21-0"></span>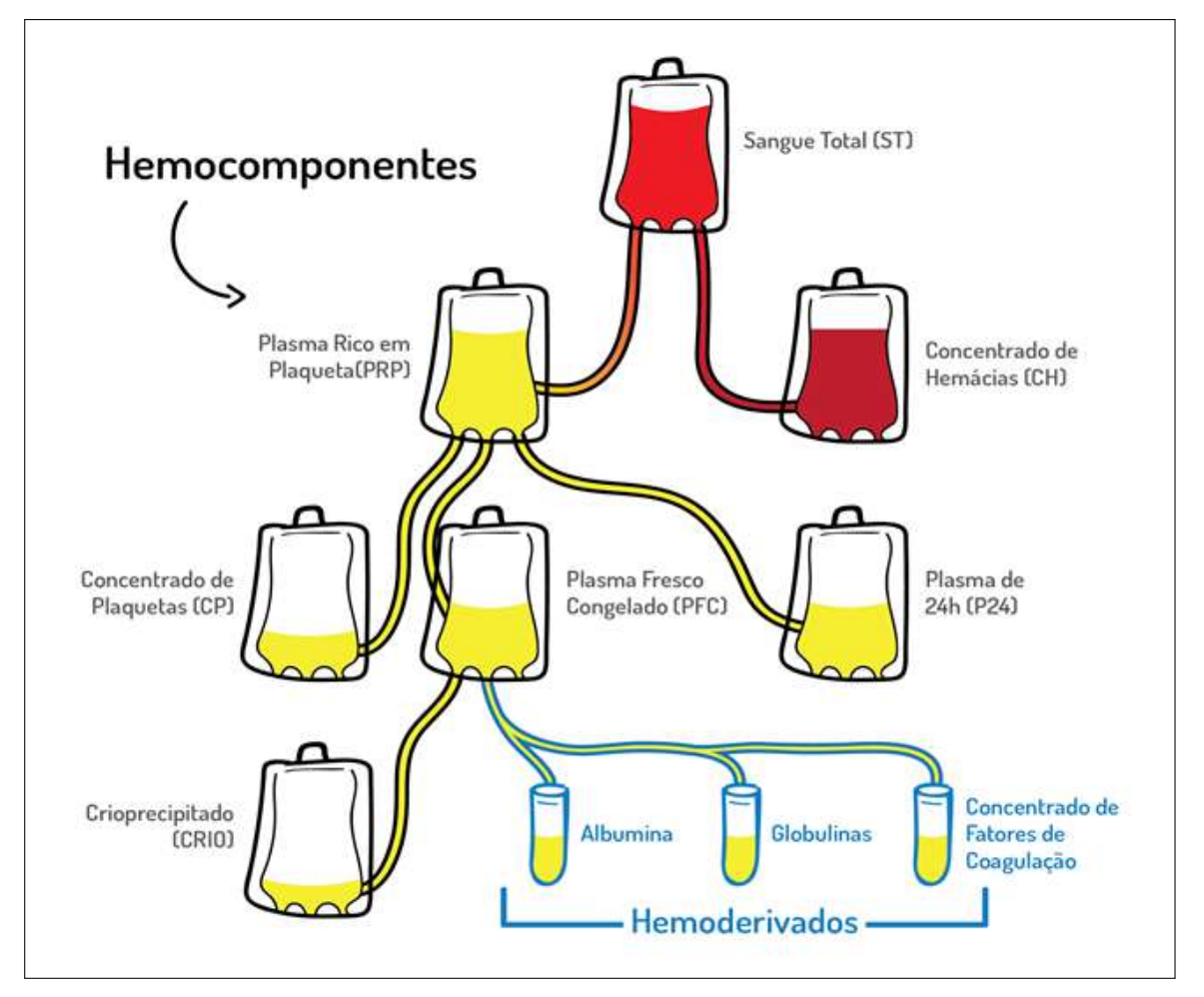

**Figura 3 – Fracionamento de bolsa de sangue total**

Fonte: [\(MEDCLUB, 2023\)](#page-48-4)

O armazenamento do concentrado de hemácias, segundo [Hemominas \(2023a\)](#page-47-7) deve ser conservado em geladeira específica em temperatura de 2 a 6◦C e tem validade

entre 35 a 42 dias, dependendo do tipo de anticoagulante utilizado na bolsa. Para o armazenamento do plasma fresco congelado, deve-se manter a temperatura abaixo de -20◦C, recomendando-se, entretanto, utilizar a temperatura igual ou inferior a -30◦C [\(SENSORWEB, 2014\)](#page-48-3). Se forem cumpridos os requisitos de temperatura, a validade pode durar de 1 ou até mesmo 2 anos.

O crioprecipitado deve ser armazenado em temperaturas de -40◦C ou mais frio e tem um prazo de validade de um ano. E as plaquetas devem ser armazenadas a 22◦C na incubadora com agitador de plaquetas para manter a função plaquetária. As plaquetas possuem vida útil de 3 a 5 dias, dependendo do tipo de bolsa de sangue usada [\(SENSORWEB, 2014\)](#page-48-3).

Diante das informações expostas, pode ser percebido que todo o processo de coleta, armazenamento e transporte do sangue requer cuidados muito especiais, pois, o sangue e seus componentes são materiais extremamente sensíveis a variações térmicas, e deve ser mantido um rigoroso controle de temperatura para que suas propriedades sejam preservadas.

O prazo de validade das bolsas é um ponto de extrema importância, pois como foi supracitado, cada bolsa tem validade limitada, devido às características naturais do sangue e ao risco de contaminação ao longo do tempo. Infelizmente, muitos Hemonúcleos ainda não dispõem de sistemas informatizados para auxiliar na verificação da validade das bolsas, tornando o processo manual e suscetível a erros. As bolsas com prazo de validade expirado precisam ser desprezadas para garantir a segurança. E é aqui onde o sistema proposto terá grande valia nessa tarefa, pois permitirá que os profissionais responsáveis pelo gerenciamento do estoque, visualizem a validade de cada bolsa armazenada com facilidade e precisão, possibilitando a tomada de decisões prévias antes que o prazo de validade expire. Fazendo com que reduza o risco de utilização de bolsas vencidas em transfusões e contribuindo para um gerenciamento mais eficiente do estoque sanguíneo.

Após a elucidação sobre os processos de doação e armazenamento sanguíneos, as próximas seções apresentarão as tecnologias utilizadas e alguns trabalhos relacionados com a proposta do sistema de gerenciamento descrito neste trabalho.

### <span id="page-23-0"></span>**3 TRABALHOS RELACIONADOS**

Existem algumas aplicações que visam o comprometimento dos doadores no processo de doação de sangue, objetivando amenizar o problema de escassez de doações sanguíneas e gerenciar o estoque de tais doações. Nessa seção serão apresentados alguns dos trabalhos relacionados ao tema e contexto explorados por este trabalho.

O projeto proposto por [Ferreira et al.](#page-47-8) [\(2019\)](#page-47-8) denominado *Sistema integrado de gestão de bancos de sangue - SIGBS* é uma aplicação desktop que apresenta cinco funcionalidades distintas, verificar situação de estoque, registrar entrada de produtos, registrar saída de produtos, cadastro de doador, obter relatórios, bem como a verificação da situação do estoque,conforme ilustrado na Figura [4,](#page-24-0) e sendo essa a principal funcionalidade do sistema. Foi uma solução proposta para o hemonúcleo do Rio Grande do Norte, com o intuito de direcionar campanhas de doação fazendo com que maximize a disponibilidade dos produtos hemoterápicos e minimizando o descarte de bolsas sanguíneas.

<span id="page-24-0"></span>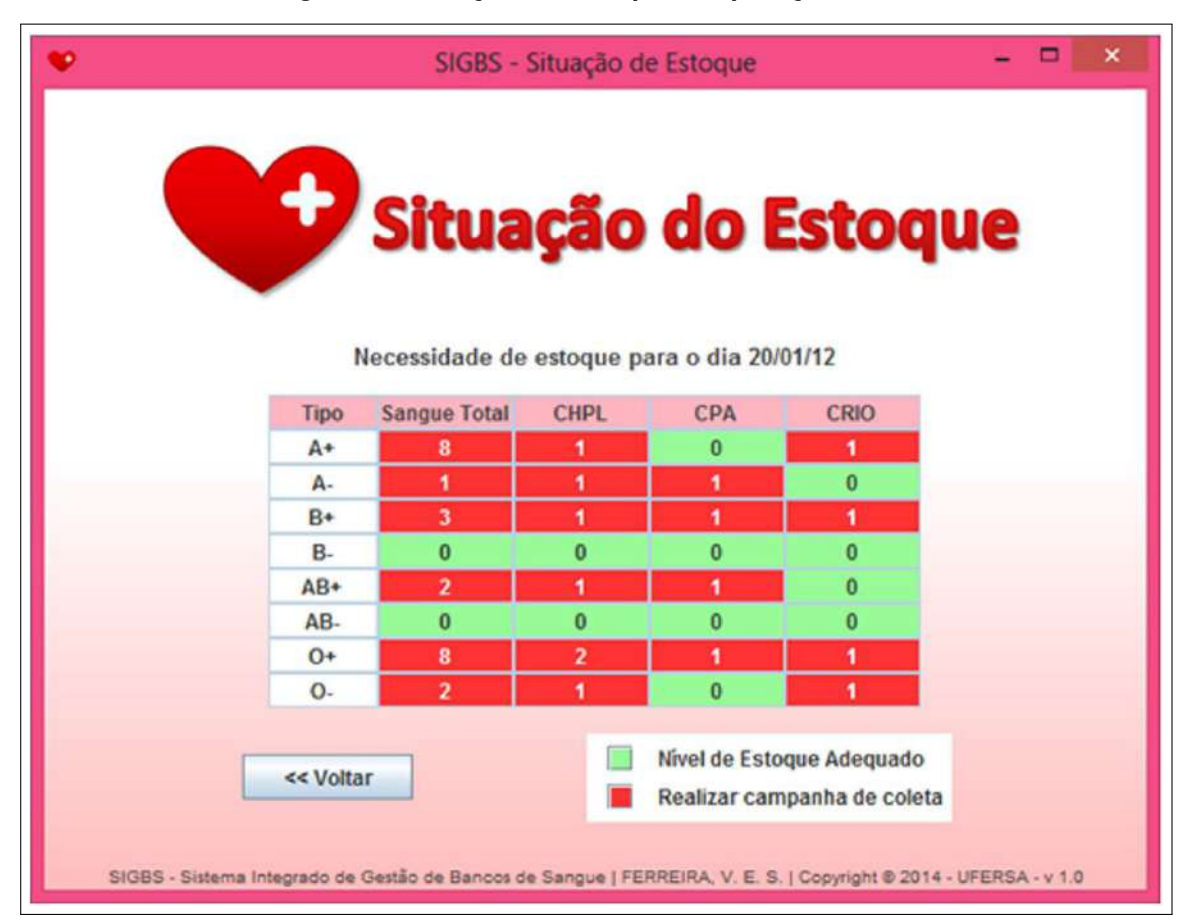

**Figura 4 – Situação do Estoque da aplicação SIGBS**

Fonte: [\(FERREIRA et al., 2019\)](#page-47-8)

No entanto, identificou-se uma lacuna nesse sistema, uma vez que não dispõe de um controle para monitorar a validade dos produtos registrados, sendo fundamental para a segurança e eficiência de um hemonúcleo.

Outra aplicação é o *BloodSYS* proposto por [Severo e Santos \(2018\)](#page-48-5), trata-se de um sistema web voltado para o controle das etapas envolvidas no procedimento de doação de sangue para hemocentros. Ou seja, ajudar os profissionais na realização do cadastro de doadores, reduzir a incidência de dados inconsistentes, e realizar o auxílio nas etapas de pré-triagem e triagem. Dispondo da possibilidade do profissional fazer o preenchimento de todos os dados referentes aos doadores e a análise desses dados para que possam concluir se o candidato está apto ou não a doar.

O diferencial do sistema proposto é facilitar o gerenciamento do estoque, por meio da visualização das quantidades de bolsas armazenadas para cada tipagem

sanguínea, mantendo o controle das datas de validade de cada uma, tornando-se mais eficiente e permitindo que os responsáveis tenham uma visão clara e atualizada das datas de validade, possibilitando o planejamento adequado da utilização do estoque, evitando assim, desperdícios e garantindo que as bolsas sejam utilizadas antes do vencimento.

### <span id="page-26-0"></span>**4 PROCESSO DE DESENVOLVIMENTO**

O processo de desenvolvimento de software envolve dividir em etapas todo o trabalho necessário para desenvolver uma aplicação, desde a análise de viabilidade até a manutenção e atualização [\(IVORYIT, 2022\)](#page-48-6). Não foi seguido à risca nenhum processo de desenvolvimento na construção do sistema proposto, mas o que mais se aproximou foi o *Scrum*, que é uma metodologia ágil para gestão e planejamento de projetos de software [\(DESENVOLVIMENTOAGIL, 2014\)](#page-47-9).

O planejamento para o desenvolvimento das funcionalidades do sistema web proposto foi realizado por meio de processos iterativos, que são abordagens de desenvolvimento que dividem o trabalho em ciclos repetitivos e curtos chamados iterações e a cada iteração se produz o incremento no produto e fornece a oportunidade para feedback e adaptação[\(VOITTO, 2020\)](#page-49-2). A ideia é construir o produto de forma gradual, adicionando novas funcionalidades a cada iteração. Essa abordagem se assemelha aos princípios do *Scrum*, onde a cada semana, era definida uma nova funcionalidade a ser construída, e o *feedback* do professor orientador era coletado. Esse processo proporcionava uma maior flexibilidade para responder a mudanças nos requisitos do projeto, possibilitando obter retorno frequente do cliente ou usuário final [\(DESENVOLVIMENTO-](#page-47-9)[AGIL, 2014\)](#page-47-9). Além disso, o método iterativo também contribuiu para uma redução de riscos, pois os problemas puderam ser identificados e abordados rapidamente [\(VOITTO,](#page-49-2) [2020\)](#page-49-2).

Com esse enfoque, o desenvolvimento do sistema web proposto se tornou mais ágil e eficiente, permitindo um acompanhamento contínuo do progresso do projeto e a melhoria constante das funcionalidades entregues. A abordagem iterativa e incremental demonstrou-se uma estratégia acertada para garantir a qualidade do produto final [\(TREASY, 2016\)](#page-49-3).

O *Scrum* opera visando etapas claramente delimitadas e com hierarquia bem estabelecidas, a fim de garantir um controle mais eficiente do cronograma e das funcionalidades. A figura [5](#page-28-0) apresenta uma representação do *SCRUM*, onde é possível perceber o fluxo das atividades e das reuniões descritas.

Uma equipe de projetos gerenciados com a metologia *Scrum* são compostas basicamente por três papéis:

• *Product Owner*: É o único responsável por decidir o que será feito e em qual

ordem de prioridade[\(TREASY, 2016\)](#page-49-3).

- *Scrum Master*: É responsável por ajudar a todos os envolvidos a entender e abraçar os valores, princípios e práticas do *Scrum*[\(TREASY, 2016\)](#page-49-3), realiza toda a coordenação, ajudando o time a entender o fluxo do projeto.
- Time de desenvolvimento: Equipe responsável pelo desenvolvimento do projeto.

O *Product Owner* também é responsável pela definição do *Product Backlog*. Essa definição consiste em uma lista ordenada dos pré-requisitos do projeto, nela estão detalhes que o projeto deve atender, assim como as metas a serem alcançadas [\(TREASY, 2016\)](#page-49-3). O *Product Backlog* é mutável e sofrerá inúmeras alterações durante o projeto, como adição, subtração e repriorização de demandas.

Após a definição do *Product Backlog*, é necessário estabelecer as funcionalidades a serem desenvolvidas, o prazo para conclusão e definir quais itens possuem maior prioridade, esse procedimento é chamado de *Sprint*. Cada *sprint* é formada por algumas etapas, inicialmente é realizada a *Sprint Planning* que é uma reunião de abertura onde ocorre o planejamento do conteúdo referente a priorização das demandas a serem realizadas e a definição da meta da *Sprint*. A *Daily Sprint* é uma reunião diária da equipe de desenvolvimento, nela são apresentadas de forma concisa o andamento das atividades da *Sprint*, os problemas encontrados e as próximas atividades [\(TREASY,](#page-49-3) [2016\)](#page-49-3).

Ao final da *Sprint*, é realizada a etapa de Incremento/Entrega. Nessa etapa é onde acontece a *Sprint Review*, uma reunião para que a equipe apresente o que foi realizado e os resultados do trabalho daquele ciclo.

<span id="page-28-0"></span>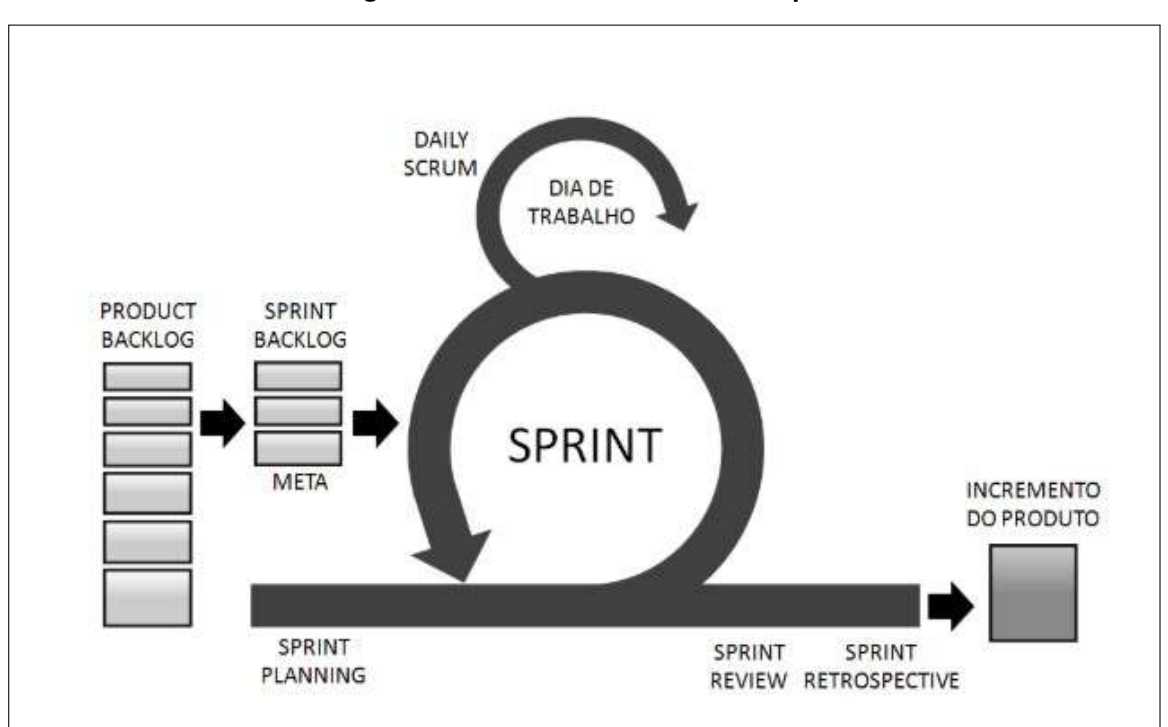

**Figura 5 – Método Scrum e suas etapas**

Fonte: [evolvemvp \(2019\)](#page-47-10)

## <span id="page-29-0"></span>**5 SOLUÇÃO PROPOSTA**

Neste capítulo é apresentado o processo de desenvolvimento da aplicação proposta. O software desenvolvido utiliza as informações referentes a quantidade de bolsas sanguíneas do Hemonúcleo da cidade de Cajazeiras-PB, para que seja possível a resolução do problema supracitado, dispensando a utilização de processos manuais para visualização de informações referentes a qualquer bolsa armazenada.

Primeiramente o capítulo exibe a análise de requisitos da aplicação, descrevendo os *stakeholders*, os requisitos funcionais e os seus casos de uso. Em seguida detalha a prototipagem da aplicação, seguido da apresentação das principais tecnologias utilizadas para a execução deste trabalho e por fim, a arquitetura e algumas telas do sistema.

Em um sistema, os *stakeholders* podem ser definidos como as partes interessadas em utilizá-lo, ou seja, os usuários finais de tal sistema [\(EVOLVEMVP, 2019\)](#page-47-10). Os *stakeholders* da ferramenta proposta, seriam exclusivamente os funcionários responsáveis por manipular as operações de entradas e saídas no estoque, garantindo um controle preciso das movimentações de bolsas sanguíneas.

## <span id="page-29-1"></span>5.1 REQUISITOS FUNCIONAIS

Foi realizada uma visita ao Hemonúcleo local com o objetivo de avaliar suas operações e procedimentos. Durante a visita, foram obtidas imagens que ilustram a ausência de um sistema informatizado para a gestão do estoque de bolsas sanguíneas. Essa lacuna tecnológica suscita preocupações sobre a eficiência e precisão na administração dos recursos sanguíneos vitais, resultando assim, em desafios na rastreabilidade, distribuição adequada e reposição oportuna das bolsas de sangue, ressaltando a necessidade de implementar soluções modernas para aprimorar a qualidade e segurança das operações do Hemonúcleo.

<span id="page-30-0"></span>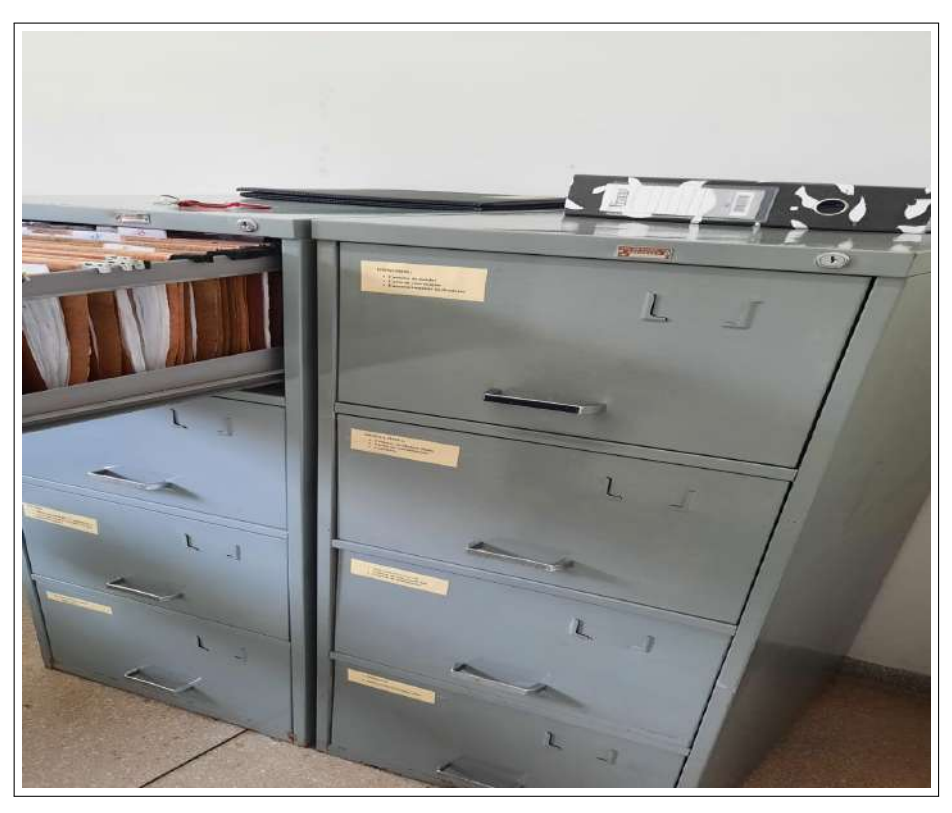

**Figura 6 – Armazenamento de informações de doadores**

Fonte: Elaborada pelo autor

<span id="page-30-1"></span>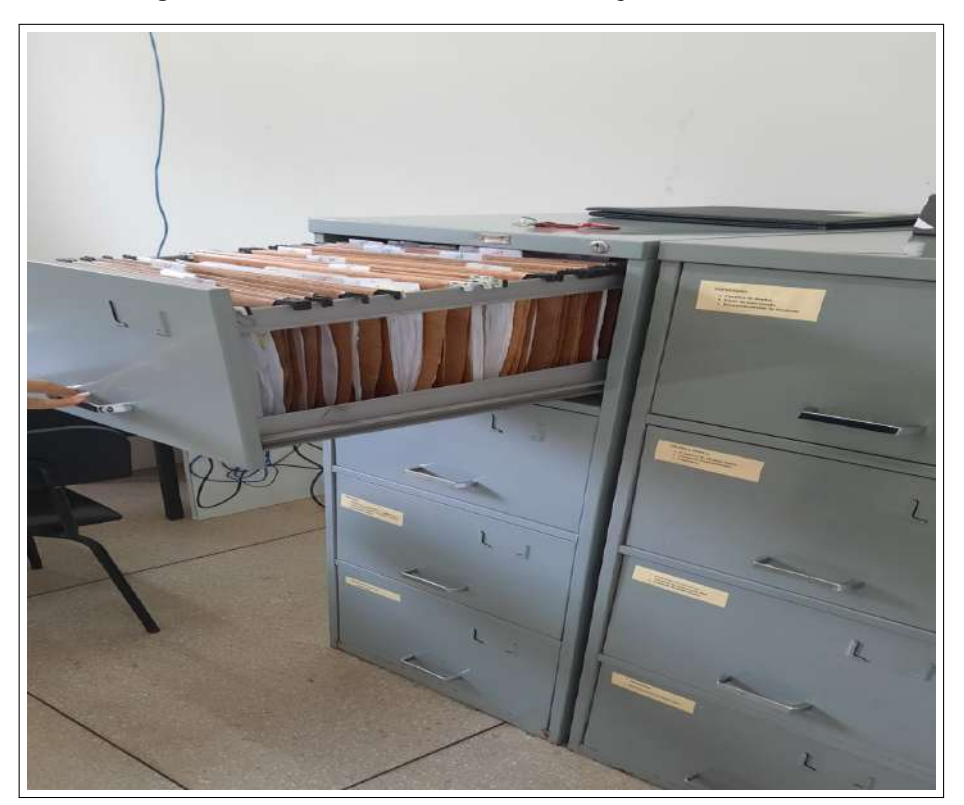

**Figura 7 – Armazenamento de informações de doadores**

Fonte: Elaborada pelo autor

<span id="page-31-0"></span>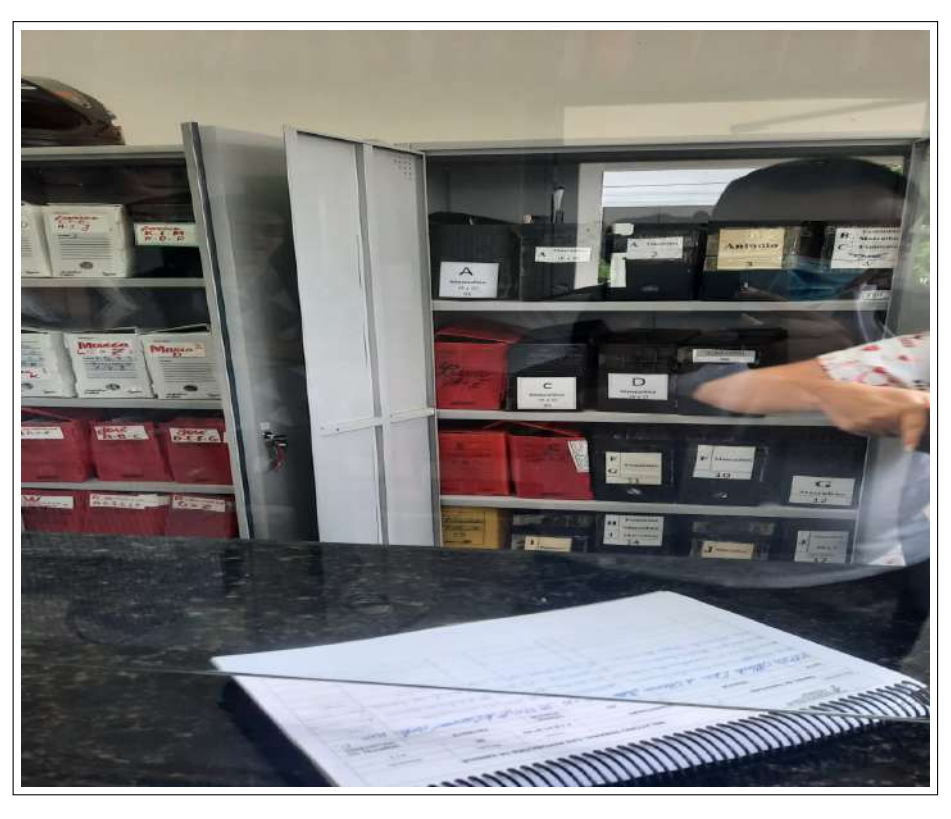

**Figura 8 – Armários de informações do Hemonúcleo**

Fonte: Elaborada pelo autor

<span id="page-31-1"></span>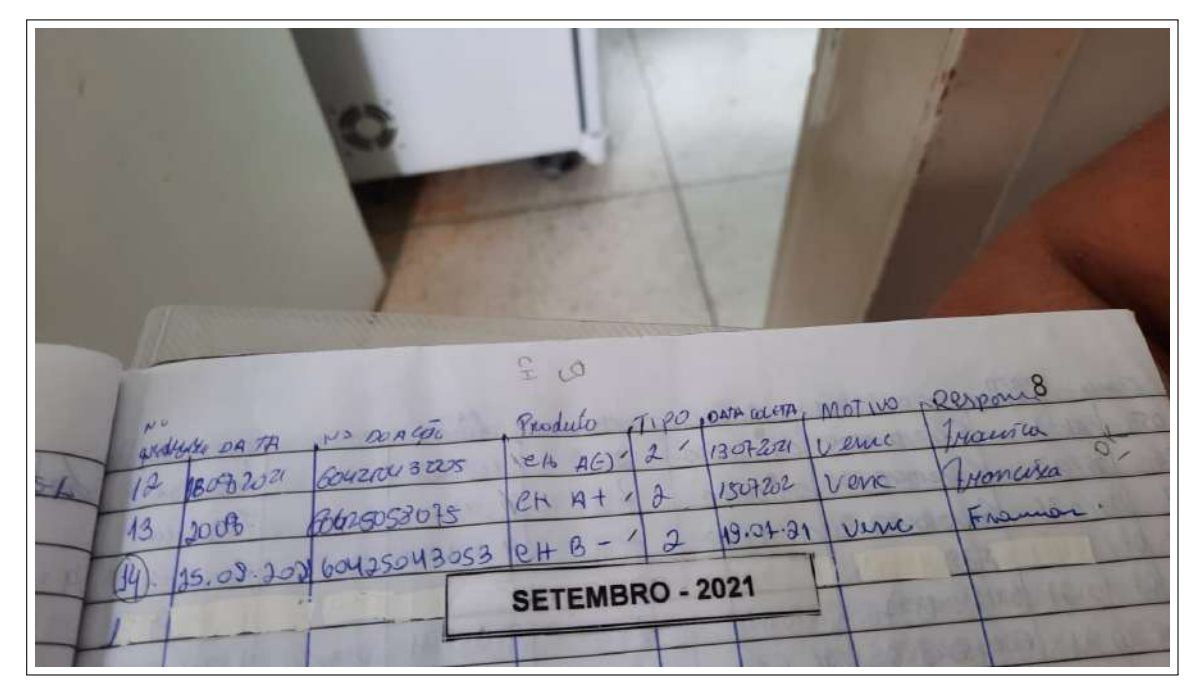

**Figura 9 – Informações de movimentação de doações**

Fonte: Elaborada pelo autor

Os requisitos funcionais foram pensados visando atender aos objetivos específicos e geral apresentados neste trabalho. Os requisitos procuram satisfazer o objetivo desse sistema web proposto, que é trazer comodidade aos funcionários do Hemonúcleo por meio de uma ferramenta de usabilidade simples e amigável. Para que seja possível, o sistema web proposto é capaz de: realizar o cadastro dos funcionários que utilizarão a ferramenta, possibilitar a visualização rápida dos funcionários já cadastrados, ser capaz de adicionar bolsas de sangue ao estoque, fazer a verificação da validade das bolsas para evitar desperdícios e minimizar o descarte de bolsas, visualizar a quantidade de bolsas no estoque e que seja viável a gestão da entrada e saída de bolsas. Para que esses objetivos fossem cumpridos, foram elencados para a ferramenta os seguintes requisitos:

- **Cadastrar funcionários (RF 01):** A ferramenta deve permitir cadastrar os funcionários que serão responsáveis por fazer sua utilização.
- **Visualizar informações cadastrais (RF 02):** A ferramenta deve permitir a visualização dos funcionários já cadastrados no sistema.
- **Visualizar quantidade de bolsas no estoque (RF 03):** A ferramenta deve permitir que o funcionário possa visualizar a quantidade de bolsas no estoque de forma simples e direta.
- **Adicionar bolsas sanguíneas ao estoque (RF 04):** A ferramenta deve permitir que o funcionário realize a adição de bolsas ao estoque.
- **Visualizar informações sobre entradas e saídas (RF 05):** A ferramenta deve permitir que o funcionário visualize as informações referentes à entradas e saídas de bolsas realizadas.
- **Gerar relatório de registros (RF 06):** A ferramenta deve disponibilizar a opção de gerar relatórios com informações sobre movimentações realizadas no estoque.

## <span id="page-32-0"></span>5.2 CASOS DE USO

Após a apresentação dos requisitos, nesta seção serão abordados os casos de usos do sistema. A apresentação será realizada através de uma representação gráfica<sup>[1](#page-32-1)</sup> denominada diagrama de casos de uso, onde é demonstrada a interação entre

<span id="page-32-1"></span><sup>1</sup> https://www.dicionarioinformal.com.br/representa

o usuário e o sistema. Na Figura abaixo é demonstrado os casos de uso da ferramenta. A fim de visualizar informações mais detalhadas sobre os casos de uso, consultar o Apêndice [A.](#page-50-2)

A ferramenta possui apenas um ator chamado funcionário, capaz de utilizar todas as funcionalidades do sistema sem restrição de acesso após realizar o login no sistema. As funcionalidades que devem ser disponibilizadas para o funcionário são representadas pelas seguintes interações: cadastrar funcionários, visualizar informações cadastrais, visualizar quantidade de bolsas no estoque, realizar adição de bolsas ao estoque, visualizar o controle de entradas e saídas de bolsas no estoque e gerar relatórios sobre tais movimentações. O diagrama de casos de uso pode ser verificado na Figura [10.](#page-33-0)

<span id="page-33-0"></span>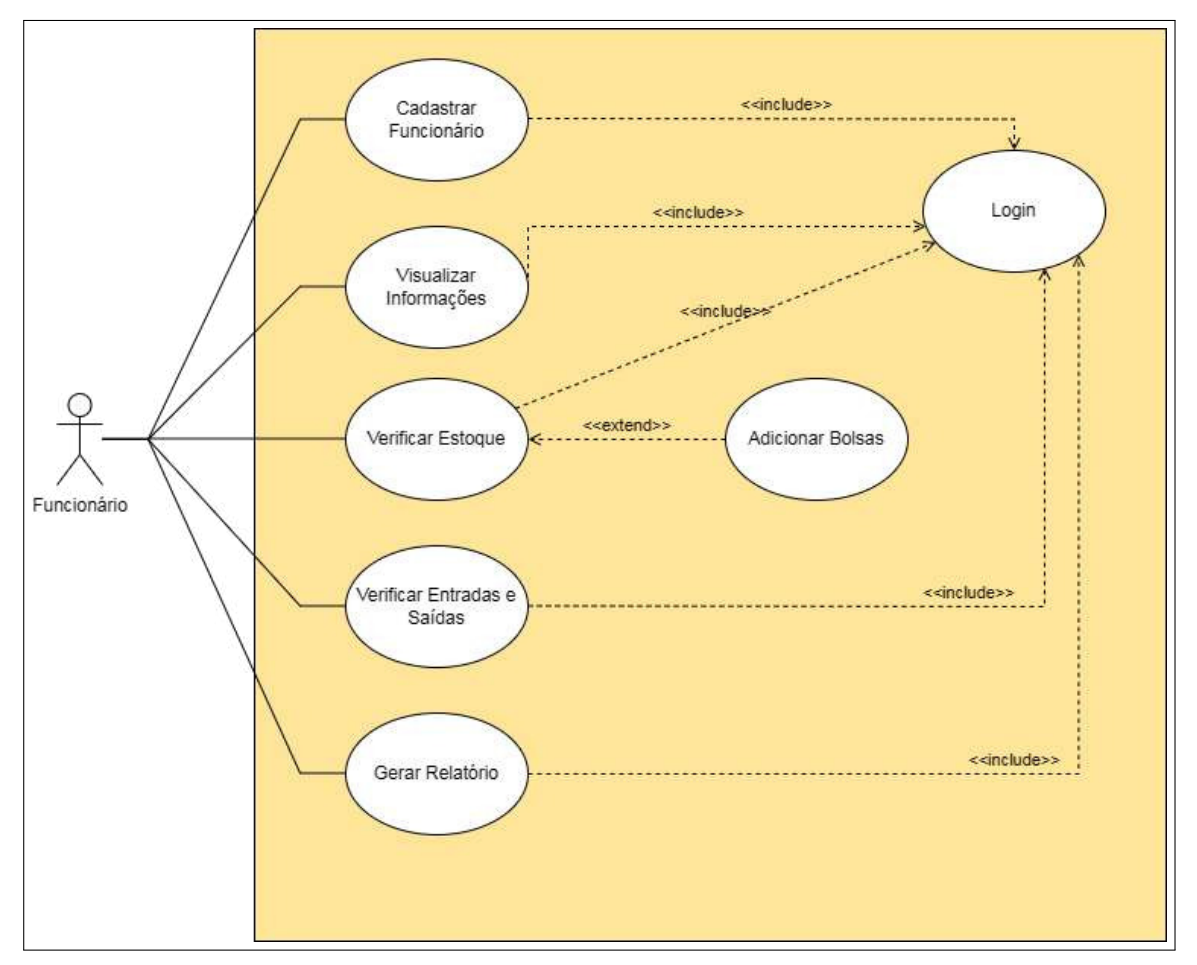

**Figura 10 – Diagrama de casos de uso da aplicação**

Fonte: Elaborado pelo autor, (2022)

# <span id="page-34-1"></span>5.3 PROTÓTIPOS

A prototipagem é um processo que pode ser aplicado em diversas fases do projeto, seja na fase conceitual, preliminar ou detalhada. Essa técnica permite o desenvolvimento de um produto simplificado que pode ser utilizado para simulações e testes do projeto ou serviço antes de seu lançamento [\(EJI9CONSULTORIA, 2023\)](#page-47-11). Ao se utilizar de protótipos, é possível avaliar a usabilidade do usuário e testar critérios como a facilidade de uso, a intuitividade e a fluidez da ferramenta ou equipamento, identificando possíveis obstáculos e buscando eliminar excessos, redundâncias e erros [\(EJI9CONSULTORIA, 2023\)](#page-47-11).

Além disso, a prototipação trás inúmeros benefícios, tais como, melhoria na comunicação entre desenvolvedores e o usuário final, identificação de forma ágil dos requisitos que não foram aplicados, análise de experiência do usuário com o software e redução de refações no desenvolvimento do projeto [\(OBJETIVE, 2022\)](#page-48-7).

A Figura [11](#page-34-0) ilustra o protótipo da tela de visualização do estoque sanguíneo, desenvolvido na ferramenta Figma<sup>[2](#page-34-2)</sup>. As demais telas podem ser acessadas na íntegra por meio do *link* dos [Protótipos.](https://www.figma.com/proto/2LxcKrZm0j535L5M0UZ8WD/ProjetoTCC?node-id=1-7&starting-point-node-id=1%3A108&mode=design&t=uMZFsrAEHGa1Tii0-1)

<span id="page-34-0"></span>

| Ξ  | <b>ESTOQUE SANGUÍNEO</b> | Adicionar<br>Voltar         |
|----|--------------------------|-----------------------------|
|    | <b>TIPOS DE SANGUE</b>   | <b>QUANTIDADE DE BOLSAS</b> |
| k. | $A+$                     | 21                          |
|    | $B+$                     | 10                          |
|    | $AB+$                    | 6                           |
|    | $O+$                     | 8                           |
|    | $A-$                     | 10                          |
|    | $B -$                    | 5                           |
|    | AB-                      | 8                           |
|    | O-                       |                             |

**Figura 11 – Tela de login**

Fonte: Elaborado pelo autor, (2022)

<span id="page-34-2"></span><sup>2</sup> https://figma.com/

## <span id="page-35-0"></span>5.4 TECNOLOGIAS UTILIZADAS

Esta seção discorre sobre as principais tecnologias empregadas no desenvolvimento deste trabalho. Tem como objetivo apresentar e descrever o conjunto de tecnologias que se fizeram presentes em cada etapa do sistema.

### <span id="page-35-1"></span>**5.4.1 NodeJs**

O NodeJs[3](#page-35-3) é um ambiente de tempo de execução JavaScript de código aberto e plataforma cruzada [\(OPENJSFOUNDATION, 2023\)](#page-48-8). É possível executar aplicações desenvolvidas com a linguagem JavaScript de forma autônoma sem depender de um navegador. Ainda de acordo com o site oficial, o NodeJs executa o mecanismo JavaScript V8, o núcleo do Google Chrome, fora do navegador. Isso permite que o NodeJs seja muito eficiente [\(OPENJSFOUNDATION, 2023\)](#page-48-8). E é esse mecanismo do Chrome o responsável por compilar e executar o código JavaScript ao invés de apenas interpretá-lo.

O Node.js foi a escolha ideal para o sistema proposto, em virtude do seu baixo consumo de recursos aliado à uma comunidade ativa, tendo uma abundância de recursos online, fóruns de discussão, grupos de suporte e tutoriais disponíveis, além disso, dispõe de uma ampla gama de bibliotecas utilitárias, abrangendo praticamente todas as áreas do desenvolvimento, desde manipulação de dados até integração com serviços de terceiros.

### <span id="page-35-2"></span>**5.4.2 MongoDB**

MongoDB[4](#page-35-4) é um banco de dados de documentos focado em escalabilidade e flexibilidade, aliado à uma forma mais simples de realizar consultas, tornando-se assim uma excelente ferramenta para manipulação de grandes volumes de dados [\(MONGODB, 2023\)](#page-48-9). É considerado o principal banco de dados NoSQL, pois, o armazenamento e recuperação de dados não são feitos no formato de tabelas. Um registro no MongoDB é um documento, que é uma estrutura de dados composta de pares de campos e valores. Os dados são armazenados no MongoDB em formato de documentos BSON, que são uma representação binária do formato de objetos *JavaScript Object Notation* (JSON), onde os valores dos campos podem incluir outros documentos, matrizes e matrizes de documentos [\(MONGODB, 2023\)](#page-48-9).

<span id="page-35-3"></span><sup>3</sup> [<https://nodejs.org/en/about>](https://nodejs.org/en/about)

<span id="page-35-4"></span><sup>4</sup> [<https://www.mongodb.com/>](https://www.mongodb.com/)

O MongoDB foi o banco de dados escolhido para o projeto pois já tenho certa familiaridade com o mesmo, além disso é possível a criação de vários bancos de dados e várias coleções dentro do banco principal, e em cada coleção estão os documentos que contém os dados que serão armazenados. Em uma única coleção podem conter vários documentos, que por sua vez, nos documentos podem ser armazenar dados aninhados e essa conexão de dados permite a criação de relações complexas entre eles e armazená-los no mesmo documento, tornando o trabalho e a busca bem mais eficientes em comparação com os bancos do tipo *Structured Query Languege* (SQL).

## <span id="page-36-0"></span>**5.4.3** *ReactJs*

O *React*[5](#page-36-2) foi escolhido para fazer parte do desenvolvimento deste projeto, por se tratar de uma tecnologia atual, dispondo de muito conteúdo para desenvolvimento em fóruns e tutoriais online, fazendo com que, a criação de *User Interfaces* (UIs) interativas seja tarefa fácil. Crie views simples para cada estado na sua aplicação, e o React irá atualizar e renderizar de forma eficiente apenas os componentes necessários na medida em que os dados mudam [\(REACTJS, 2023\)](#page-48-10).

*React* é uma biblioteca JavaScript para a construção de interfaces de usuário [\(REACTJS, 2023\)](#page-48-11). É uma biblioteca front-end que tem como um de seus objetivos facilitar a conexão entre diferentes partes da página, e seu funcionamento ocorre por meio de componentes. Esses componentes são usados para reaproveitamento de código e padronização de interface. Como a lógica do componente é escrita em JavaScript e não em *templates*, podemos facilmente passar diversos tipos de dados ao longo da aplicação e ainda manter o estado fora do *Document Object Model* (DOM) [\(REACTJS, 2023\)](#page-48-10).

## <span id="page-36-1"></span>5.5 ARQUITETURA DO SISTEMA

Na Figura [12](#page-37-0) é apresentado o esboço inicial do projeto arquitetural da aplicação, onde percebe-se as tecnologias utilizadas para a implementação da solução proposta por este trabalho.

<span id="page-36-2"></span> $\overline{5}$  [<https://react.dev/learn>](https://react.dev/learn)

<span id="page-37-0"></span>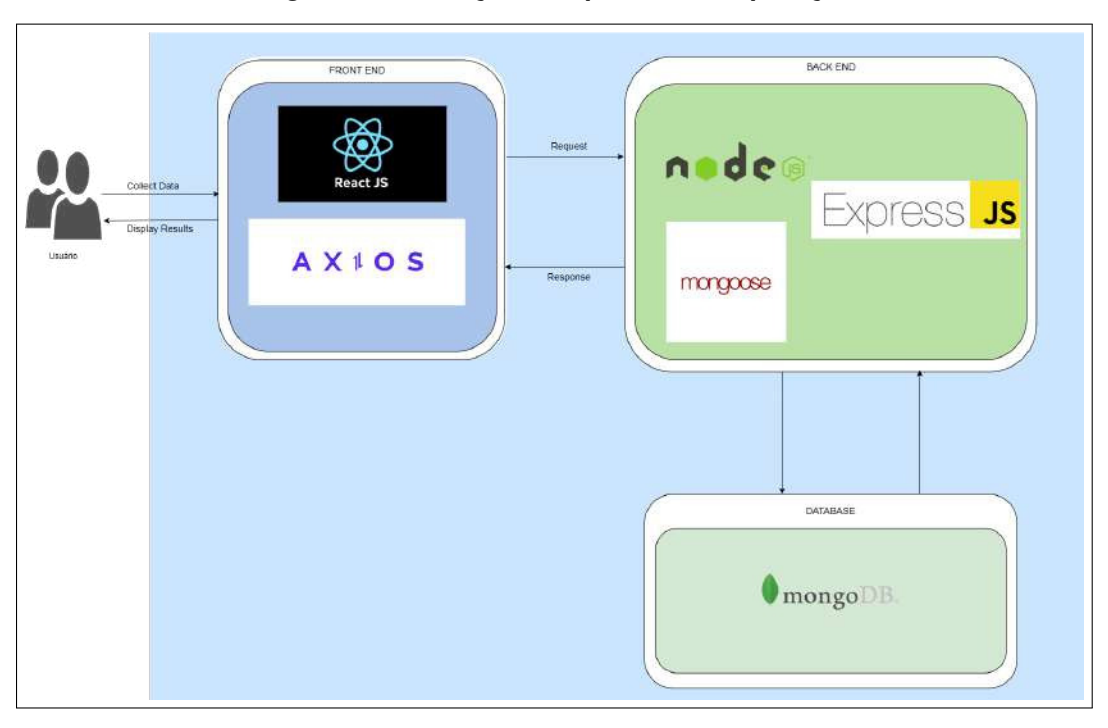

**Figura 12 – Esboço da arquitetura da aplicação**

Fonte: Elaborado pelo autor, (2022)

Analisando a Figura [12,](#page-37-0) percebe-se que a API do sistema fará uso do conceito de Api Rest<sup>[6](#page-37-1)</sup>, tornando-a mais flexível, leve e permitindo melhores resultados. Pela sua escalabilidade e flexibilidade, o banco de dados a ser utilizado é o MongoDB. Já na parte do front-end, para que provesse melhor desempenho e fluidez é utilizado o framework ReactJs juntamente com o Axios<sup>[7](#page-37-2)</sup>, que é um cliente Hyper Text Transfer *Protocol* (HTTP) baseado em *promises* para o node.js e para navegador[\(AXIOS, 2023\)](#page-47-12), e será o responsável pela comunicação entre o servidor e as requisições de dados solicitadas pelo *react*.

Para o desenvolvimento do backend, foram utilizadas as *frameworks Express<sup>[8](#page-37-3)</sup>*, *Mongoose*[9](#page-37-4) e o NodeJs. O *Express* é uma *framework* para aplicativos da web do NodeJs que oferece um conjunto robusto de recursos tanto para aplicativos web quanto mobile [\(EXPRESSJS, 2023\)](#page-47-13), o express atua como uma camada de manipulação de dados, sendo a API do projeto, além de ser responsável por todo o gerenciamento das rotas, utilitários HTTPs e middlewares. Já o *Mongoose* fornece uma solução direta e baseada em esquema para modelar seus dados[\(MONGOOSE, 2023\)](#page-48-12). A comunicação

<span id="page-37-1"></span> $\frac{6}{5}$  [<https://www.redhat.com/pt-br/topics/api/what-is-a-rest-api>](https://www.redhat.com/pt-br/topics/api/what-is-a-rest-api)

<span id="page-37-2"></span><sup>7</sup> [<https://axios-http.com/ptbr/docs/intro>](https://axios-http.com/ptbr/docs/intro)

<span id="page-37-3"></span><sup>8</sup> [<https://expressjs.com/pt-br/>](https://expressjs.com/pt-br/)

<span id="page-37-4"></span><sup>9</sup> [<https://mongoosejs.com/docs/guide.html>](https://mongoosejs.com/docs/guide.html)

com o MongoDB e o armazenamento dos dados, juntamente com todas as operações relacionadas, são efetuadas por meio do Mongoose.

# <span id="page-38-1"></span>5.6 TELAS DO SISTEMA

A seção de demonstração de telas do sistema é uma parte essencial, para proporcionar uma visão clara e abrangente das funcionalidades e do design do sistema em questão. Nessa seção, é possível ter uma visão detalhada de todas as telas disponíveis no sistema, onde poderá interagir com o sistema por meio de uma série de capturas de tela que exemplificam sua usabilidade e os fluxos de trabalho. Iniciando pela Figura [13,](#page-38-0) onde é ilustrada a tela de login do sistema, onde o usuário poderá realizar o login ou efetuar seu cadastro, caso ainda não seja cadastrado.

<span id="page-38-0"></span>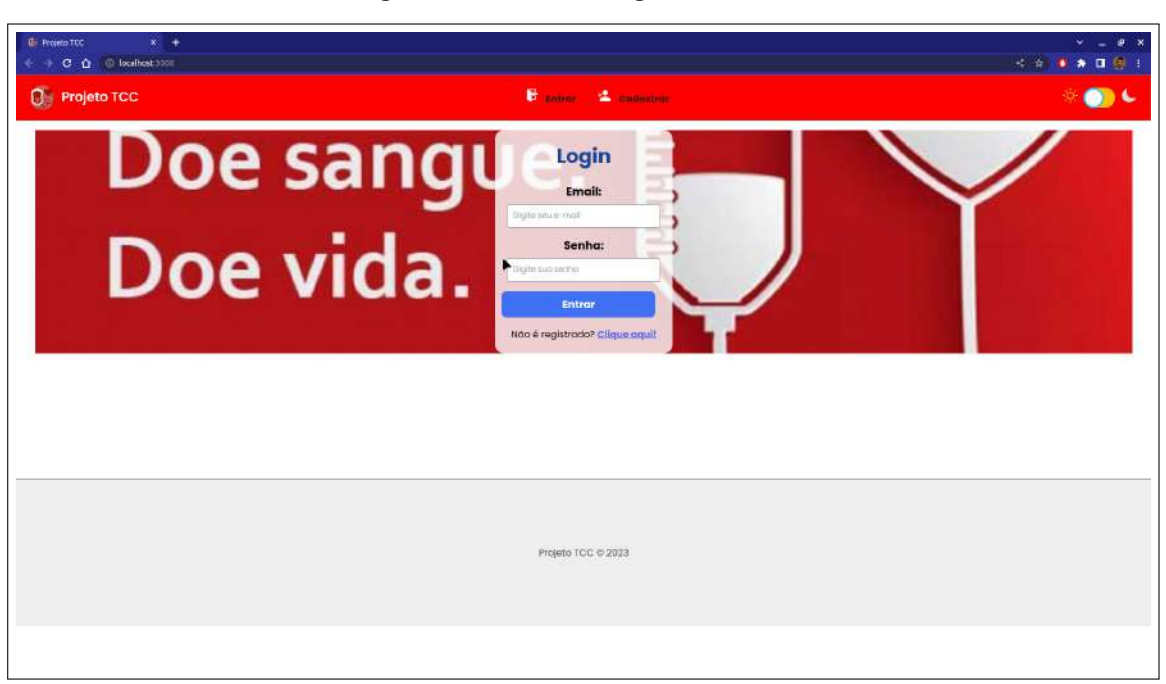

**Figura 13 – Tela de Login do Sistema**

Fonte: Elaborado pelo autor, (2023)

Observando a Figura [14,](#page-39-0) vê-se a tela de cadastro de funcionário, onde é preciso informar o nome, telefone, email e criar um senha, para poder ter acesso as funcionalidades do sistema.

<span id="page-39-0"></span>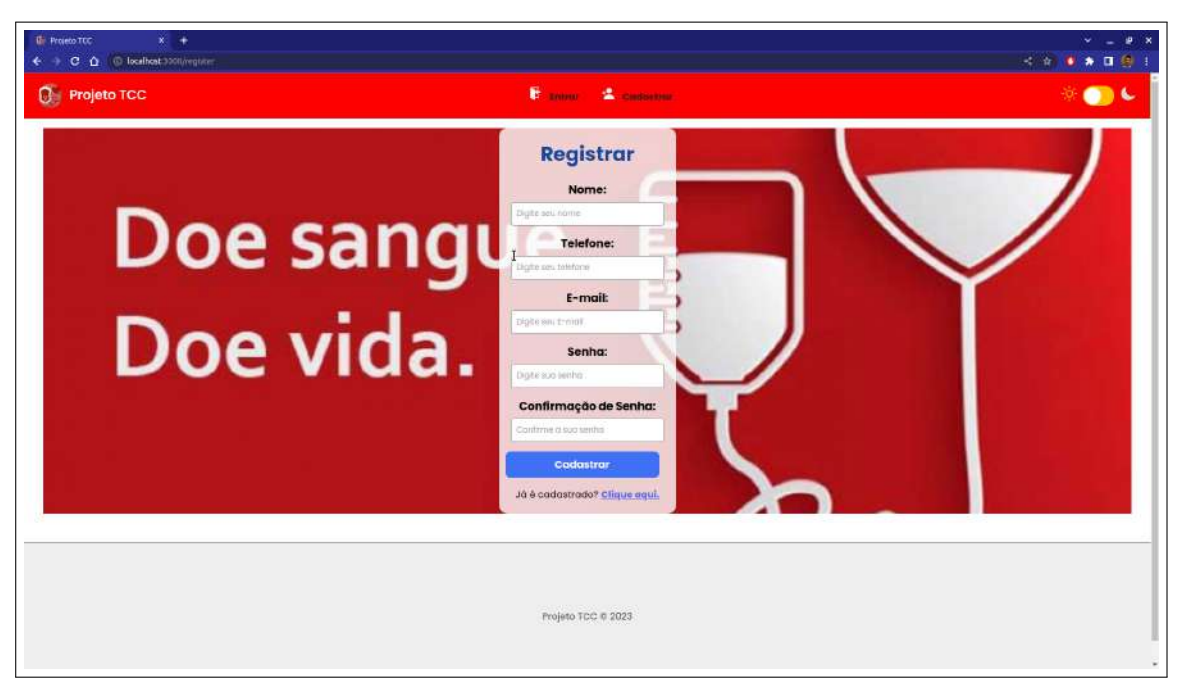

**Figura 14 – Tela de Cadastro do Sistema**

Fonte: Elaborado pelo autor, (2023)

A Figura [15](#page-40-0) mostra a tela inicial da ferramenta, exibida ao usuário logo após realizar o login. Nesta tela, é possível visualizar a quantidade de bolsas disponíveis para cada tipo sanguíneo, bem como um indicador de nível de estoque. Esse indicador destaca a cor da célula em vermelho caso o estoque esteja abaixo do nível adequado e em verde quando está estável.

<span id="page-40-0"></span>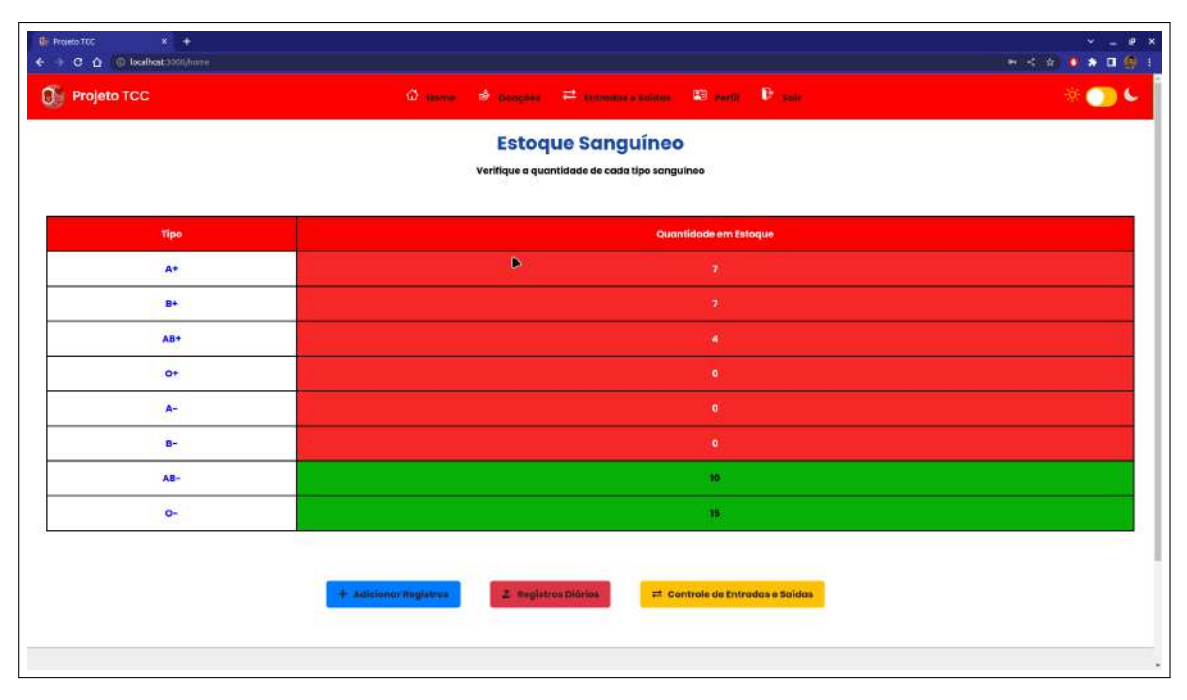

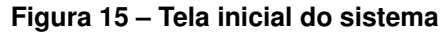

Fonte: Elaborado pelo autor, (2023)

A Figura [16](#page-40-1) mostra a tela de perfil de funcionário, oferecendo a possibilidade tanto de visualizar suas informações como de editá-las.

<span id="page-40-1"></span>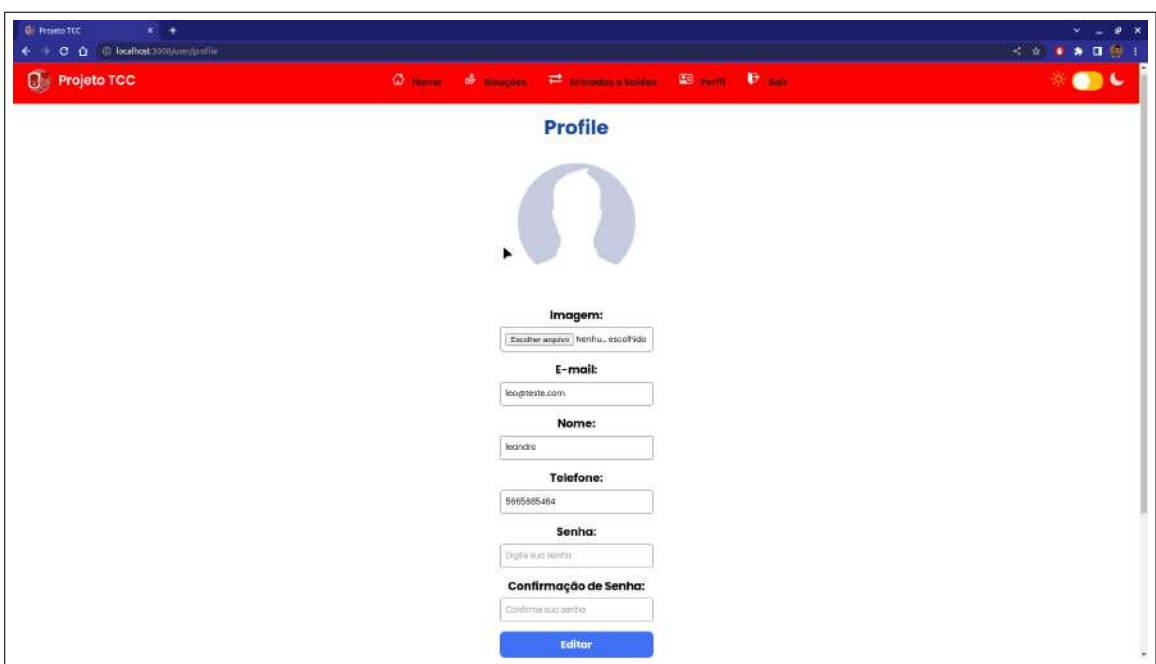

**Figura 16 – Tela de perfil do usuário**

A Figura [17](#page-41-0) ilustra a tela de registros diários, exibindo com detalhes todas as informações ocorridas na data atual.

<span id="page-41-0"></span>

| <b>Registros Diários</b> |                       |             |                |                |               | <b>B</b> Gerar Resumo em PDF<br>+ Adicionar Registros |
|--------------------------|-----------------------|-------------|----------------|----------------|---------------|-------------------------------------------------------|
| Movimentação             | <b>Tipo Sanguineo</b> | Funcionário | Data da Doação | Hora da Doação | Validade      | Ações                                                 |
| Entrada                  | $o+$                  | leandro     | 22/07/2023     | 18:43:39       | 30 dias       | <b>B</b> tucker<br><b>IX Editor</b>                   |
| Entrada                  | AB-                   | leandro     | 29/06/2023     | 20:48:08       | <b>Beline</b> | <b>IZ'</b> Editor<br><b>Excluir</b>                   |
| Entrada                  | $0-$                  | leandro     | 29/06/2023     | 20:46:12       | diators.      | <b>If</b> Editor<br><b>B</b> Excluir                  |
| Saida                    | AB+                   | legndro     | 29/06/2023     | 12:42:05       | <b>Zdies</b>  | Excluir<br><b>E</b> Editor                            |
| Saida                    | A*                    | leandro     | 28/06/2023     | 12-41:18       | <b>Titles</b> | Escha<br><b>Ist</b> Editor                            |
|                          |                       |             | Anterio        | Yoxrnig i      |               |                                                       |
|                          |                       |             |                |                |               |                                                       |

**Figura 17 – Tela de doações diárias do sistema**

Fonte: Elaborado pelo autor, (2023)

A Figura [18](#page-42-0) exibe a tela de adição de registros, com um formulário dinâmico que exibe os campos relevantes de acordo com o tipo de registro (entrada ou saída) e o tipo específico de entrada ou saída a ser registrado.

<span id="page-42-0"></span>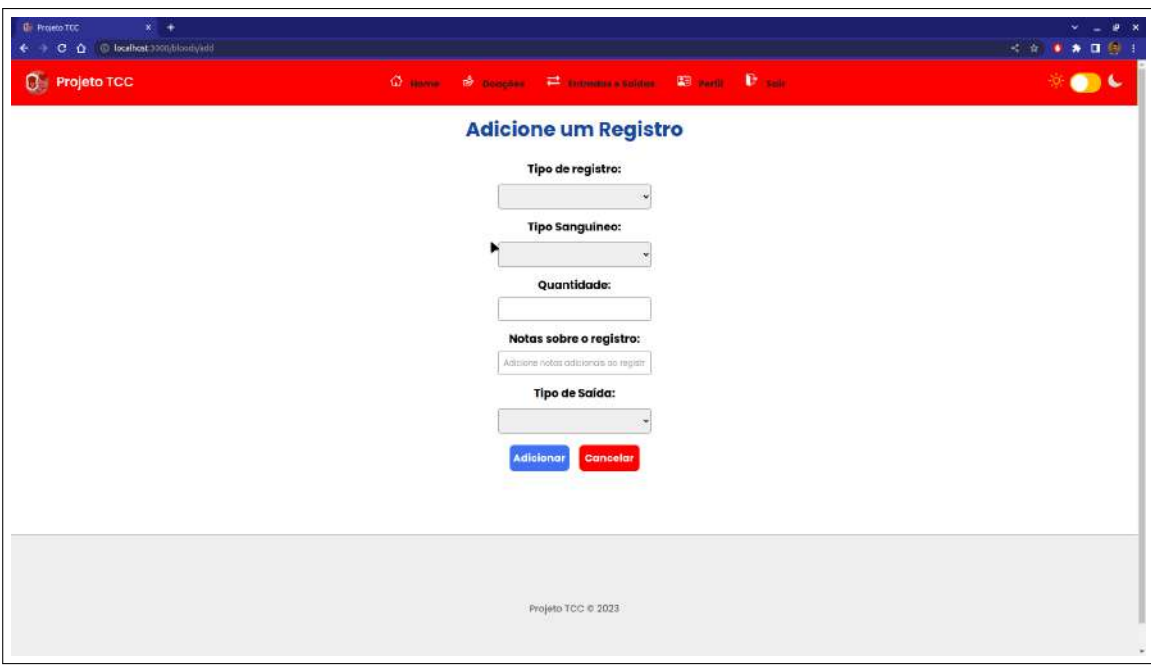

**Figura 18 – Tela de adição de registros do sistema**

Fonte: Elaborado pelo autor, (2023)

A Figura [19](#page-42-1) exibe a tela de registros entradas do sistema, apresentando informações como o nome do responsável pela entrada, a quantidade, o tipo sanguíneo, o nome do doador, data e hora da realização, juntamente com quaisquer observações adicionais.

<span id="page-42-1"></span>

|            | <b>Entradas Realizadas</b> |                   |                   |                                |            |          |                    | + Adicionat<br><sup>1</sup> Registros de Saidas |
|------------|----------------------------|-------------------|-------------------|--------------------------------|------------|----------|--------------------|-------------------------------------------------|
| Quantidade | Tipogem                    | Motivo da Entrada | Doudor            | Responsável                    | Data       | Horária  | Notas              | Agões                                           |
| 10         | $\mathbf{O}^*$             | Transferência     | -----             | leandro                        | 22/07/2023 | 18:43:39 | entrada sangue O*  | Exchin<br><b>IX</b> Editor                      |
| 10         | AB-                        | Doação            | trunks            | leandro                        | 29/06/2023 | 20:48:08 |                    | <b>Inf</b> Editor<br><b>W</b> Earthur           |
| 15         | $O-$                       | Transferência     | -----             | leandro.                       | 29/06/2023 | 20:46:12 | entrada nova       | <b>If</b> Editor<br><b>Excluir</b>              |
| ø          | AB+                        | Doccoo            | dafag             | leandro                        | 20/06/2023 | 12:40:56 | entrado            | <b>E</b> Expluir<br><b>IZ</b> Editor            |
| $\gamma$   | B+                         | Doação            | fulano atualizada | leandro                        | 29/06/2023 | 12:40:08 | entrada atualizada | <b>B</b> Excluir<br><b>I</b> E taitor           |
|            |                            |                   |                   | Anterior<br>Projeto TCC @ 2023 | *áxrna +   |          |                    |                                                 |

**Figura 19 – Tela de entradas do sistema**

A Figura [20](#page-43-0) exibe a tela de registros de saídas do sistema, apresentando informações como responsável pela saída, destino, tipo sanguíneo, quantidade, data e hora da realização, juntamente com quaisquer observações adicionais.

<span id="page-43-0"></span>

| <b>Projeto TCC</b>       |         |                 |          | O none of course. # commissions W not W are |          |             |          | $\triangle$ ob $C$                       |
|--------------------------|---------|-----------------|----------|---------------------------------------------|----------|-------------|----------|------------------------------------------|
| <b>Saídas Realizadas</b> |         |                 |          |                                             |          |             |          | $+$ Adicionar<br>A Registros de Intradas |
| Quantidade               | Tipagem | Motivo da Saída | Destino  | Data                                        | Horário  | Responsável | Notas    | Ações                                    |
| z                        | AD+     | Vencimento      | $\cdots$ | 29/06/2023                                  | 12:42:05 | leandro     | retirada | E tacfuit<br>of taitor                   |
| 1                        | $A+$    | Expurgo         | 144444   | 29/06/2023                                  | 12:41:18 | leandro     | retirada | Excluir<br><b>IN</b> Editor              |
|                          |         |                 |          |                                             |          |             |          |                                          |
|                          |         |                 |          | Projeto TCC © 2023                          |          |             |          |                                          |

**Figura 20 – Tela de saídas do sistema**

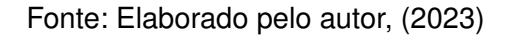

A Figura [21](#page-44-0) representa a tela de relatórios do sistema. O usuário poderá acessá-la selecionando a opção de "Gerar Relatório", o que abrirá uma nova guia com o relatório contendo todas as informações referentes às entradas e saídas ocorridas no sistema.

<span id="page-44-0"></span>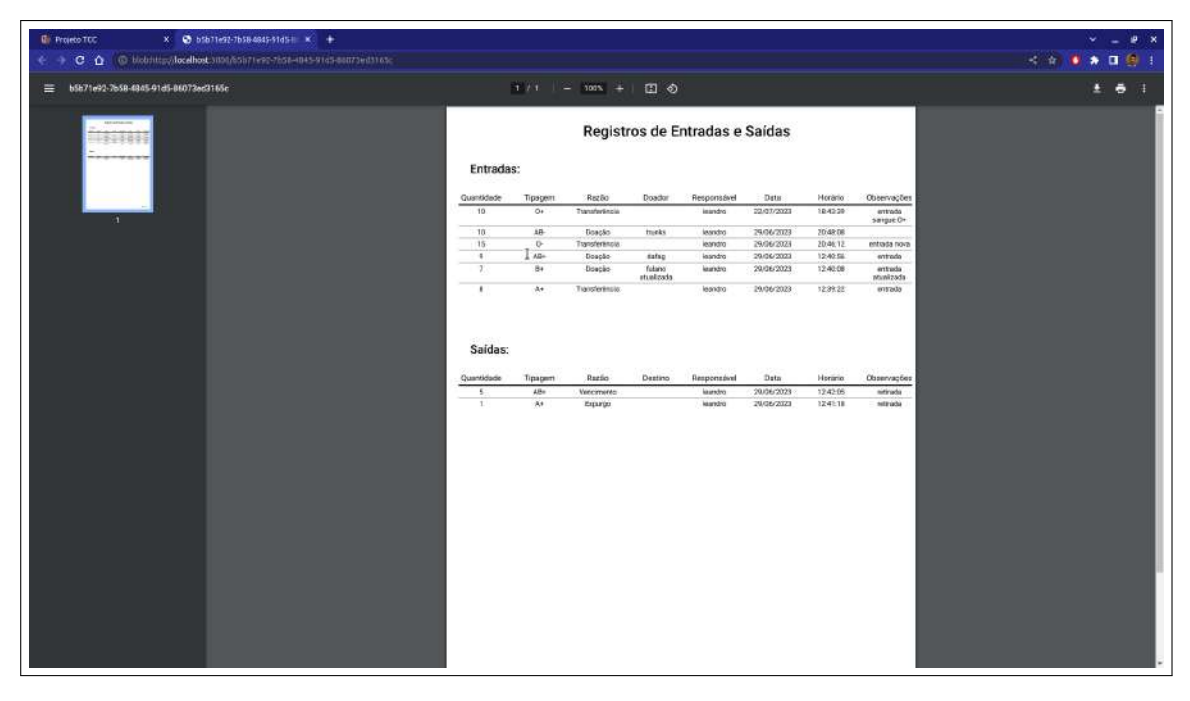

**Figura 21 – Tela de relatórios do sistema**

## <span id="page-45-0"></span>**6 CONCLUSÃO**

O trabalho realizado foi bem-sucedido na execução dos objetivos propostos, sendo o principal objetivo de produzir uma aplicação voltada para a melhoria do gerenciamento do estoque de bolsas sanguíneas do Hemonúcleo de Cajazeiras, alcançado com êxito. A análise de viabilidade permitiu a identificação da melhor abordagem para implementação do sistema, considerando as tecnologias disponíveis e os casos de uso específicos do contexto do Hemonúcleo. O processo de doação e estocagem sanguínea foi compreendido, possibilitando assim, um melhor alinhamento do sistema às necessidades do domínio.

A prototipação e o design do sistema foram caprichosamente realizados, garantindo um modelo inicial que reflete as características essenciais do sistema a ser desenvolvido, proporcionando uma visão mais clara das funcionalidades e interfaces que seriam implementadas. Os requisitos funcionais foram identificados de forma ampla, possibilitando um melhor entendimento das regras de negócio e das expectativas para o sistema. O levantamento das tecnologias e o esboço da arquitetura foram bem fundamentados, fornecendo um guia sólido para o processo de desenvolvimento.

A construção do sistema foi finalizada e os requisitos propostos foram devidamente atendidos. Entretanto, vale ressaltar que durante esse processo, foi enfrentada uma dificuldade significativa, a falta de conhecimento mais aprofundado na tecnologia escolhida para o desenvolvimento do *frontend* do sistema, isso demandou um esforço adicional na pesquisa e no aprendizado da tecnologia, para garantir a qualidade e efetividade da implementação. Apesar desse desafio, foi empenhado muita dedicação na busca de soluções criativas para superar os obstáculos encontrados, graças a essa perseverança, foi possível avançar no desenvolvimento do *frontend*, embora tenha sido necessário mais tempo para a conclusão dessa etapa. O sistema passou por todas as etapas planejadas, incluindo análise de viabilidade, prototipação, identificação de requisitos funcionais e implementação da aplicação.

O projeto foi concluído com sucesso, cumprindo seus objetivos primordiais, resultando em um sistema capaz de melhorar significativamente o gerenciamento do estoque de bolsas sanguíneas no Hemonúcleo de Cajazeiras. Foram enfrentados desafios durante o processo, mas o comprometimento e o empenho na busca pelo conhecimento foram fundamentais para o progresso do trabalho, dessa forma, o projeto cumpriu seu propósito de desenvolver uma solução efetiva para o gerenciamento de bolsas sanguíneas e reforçar a importância de projetos que visam aprimorar os

processos de atendimento médico e a doação de sangue, promovendo uma contribuição significativa para o bem-estar da população.

## <span id="page-46-0"></span>6.1 TRABALHOS FUTUROS

A princípio, em trabalhos futuros o sistema proposto pode ter integração com outros sistemas de saúde em uso no Hemonúcleo, podendo facilitar o compartilhamento de informações relevantes, como dados dos doadores e informações sobre as bolsas sanguíneas, tornando o sistema mais completo e eficiente. Outra possibilidade, seria o desenvolvimento de um aplicativo móvel, permitindo que os doadores possam agendar doações, receber notificações sobre campanhas e receber informações relevantes sobre o processo de doação de sangue.

# **REFERÊNCIAS**

<span id="page-47-12"></span><span id="page-47-0"></span>AXIOS. **Introdução Axios**. 2023. [<https://axios-http.com/ptbr/docs/intro>.](https://axios-http.com/ptbr/docs/intro) [Acessado em: 22-Julho-2023].

<span id="page-47-3"></span>CRMPR. **Hemoterapia sob risco - Portal CRM-PR**. 2019. [<https://www.crmpr.org.br/](https://www.crmpr.org.br/Hemoterapia-sob-risco-13-559) [Hemoterapia-sob-risco-13-559>.](https://www.crmpr.org.br/Hemoterapia-sob-risco-13-559) [Acessado em: 31-Agosto-2023].

<span id="page-47-9"></span>DESENVOLVIMENTOAGIL. **Scrum: metodologia ágil para gestão e planejamento de projetos | Scrum | DesenvolvimentoAgil.com.br**. 2014. [<http://www.](http://www.desenvolvimentoagil.com.br/scrum/) [desenvolvimentoagil.com.br/scrum/>.](http://www.desenvolvimentoagil.com.br/scrum/) [Acessado em: 30-Julho-2023].

<span id="page-47-11"></span>EJI9CONSULTORIA. **Prototipações: para que servem e quais os seus benefícios?** 2023. [<https://eji9consultoria.com.br/](https://eji9consultoria.com.br/prototipacoes-para-que-servem-e-quais-os-seus-beneficios/.) [prototipacoes-para-que-servem-e-quais-os-seus-beneficios/.>](https://eji9consultoria.com.br/prototipacoes-para-que-servem-e-quais-os-seus-beneficios/.) [Acessado em: 28-Julho-2023].

<span id="page-47-10"></span>EVOLVEMVP. **O que é scrum? Conceito, definições e etapas - Evolve MVP**. 2019. [<https://evolvemvp.com/o-que-e-scrum-conceito-definicoes-e-etapas>.](https://evolvemvp.com/o-que-e-scrum-conceito-definicoes-e-etapas) [Acessado em: 07-Agosto-2023].

<span id="page-47-13"></span>EXPRESSJS. **Express framework de aplicativo web nodejs**. 2023. [<https:](https://expressjs.com/pt-br/) [//expressjs.com/pt-br/>.](https://expressjs.com/pt-br/) [Acessado em: 22-Julho-2023].

<span id="page-47-8"></span>FERREIRA, V. E. d. S.; CARMO, B. B. T. d.; OLIVEIRA, A. G. d. Proposta de um sistema de informação para a gestão de inventário e o direcionamento das campanhas de coleta de sangue. **Gestão & Produção**, SciELO Brasil, v. 26, 2019.

<span id="page-47-4"></span>GOIONEWS. **Goionews - Goioerê conta com agência transfusional para armazenamento de sangue**. 2020. [<https://goio.news/noticias/495/13087/](https://goio.news/noticias/495/13087/goioere-conta-com-agencia-transfusional-para-armazenamento-de-sangue) [goioere-conta-com-agencia-transfusional-para-armazenamento-de-sangue>.](https://goio.news/noticias/495/13087/goioere-conta-com-agencia-transfusional-para-armazenamento-de-sangue) [Acessado em: 31-Agosto-2023].

<span id="page-47-2"></span>HEMOAN. **HEMOAM - Fundação Hospitalar de Hematologia e Hemoterapia do Amazonas**. 2020. [<https://www.hemoam.am.gov.br/?secao=sobre\\_sangue>.](https://www.hemoam.am.gov.br/?secao=sobre_sangue) [Acessado em: 31-Agosto-2023].

<span id="page-47-5"></span>HEMOCLíNICA. **Hemoclínica | Banco de sangue - Medicina transfuncional**. 2020. [<http://www.hemoclinicadf.com.br>.](http://www.hemoclinicadf.com.br) [Acessado em: 31-Agosto-2023].

<span id="page-47-7"></span>HEMOMINAS. **Hemominas - Concentrado de hemácias — hemominas.mg.gov.br**. 2023. Disponível em: [<http://www.hemominas.mg.gov.br/50-doacao/aprenda/](http://www.hemominas.mg.gov.br/50-doacao/aprenda/885-concentrado-de-hemacias) [885-concentrado-de-hemacias>.](http://www.hemominas.mg.gov.br/50-doacao/aprenda/885-concentrado-de-hemacias) [Acessado em: 20-Jan-2023].

<span id="page-47-6"></span>. **Hemominas - Sangue total — hemominas.mg.gov.br**. 2023. Disponível em: [<http://hemominas.mg.gov.br/50-doacao/aprenda/897-sangue-total>.](http://hemominas.mg.gov.br/50-doacao/aprenda/897-sangue-total) [Acessado em: 20-Jan-2023].

<span id="page-47-1"></span>HEMONUCLEO. **Hemonúcleo 2013; Hospital Ministro Costa Cavalcanti hmcc.com.br**. 2022. Disponível em: [<https://hmcc.com.br/hemonucleo/>.](https://hmcc.com.br/hemonucleo/) [Acessado em: 22-Jan-2023].

<span id="page-48-1"></span>HOC, I. **Instituto HOC - Artigo | Doação Passo a passo**. 2023. Disponível em: [<https://www.institutohoc.com.br/artigo\\_doacao\\_passo-a-passo.html>.](https://www.institutohoc.com.br/artigo_doacao_passo-a-passo.html) [Acessado em: 27-Jan-2023].

<span id="page-48-6"></span>IVORYIT. **Processo de desenvolvimento de software: veja o passo a passo - Ivory IT**. 2022. [<https://www.ivoryit.com.br/2022/05/06/](https://www.ivoryit.com.br/2022/05/06/processo-de-desenvolvimento-de-software-veja-o-passo-a-passo/) [processo-de-desenvolvimento-de-software-veja-o-passo-a-passo/>.](https://www.ivoryit.com.br/2022/05/06/processo-de-desenvolvimento-de-software-veja-o-passo-a-passo/) [Acessado em: 30-Julho-2023].

<span id="page-48-4"></span>MEDCLUB. **Hematologia: Hemocomponentes e hemoderivados: crioprecipitados e reação transfusional**. 2023. [<https://www.med.club/artigos/](https://www.med.club/artigos/hemocomponentes-hemoderivados-crioprecipitados-reacao-transfusional) [hemocomponentes-hemoderivados-crioprecipitados-reacao-transfusional>.](https://www.med.club/artigos/hemocomponentes-hemoderivados-crioprecipitados-reacao-transfusional) [Acessado em: 31-Agosto-2023].

<span id="page-48-9"></span>MONGODB. **O Que É O MongoDB? — mongodb.com**. 2023. Disponível em: [<https://www.mongodb.com/pt-br/what-is-mongodb>.](https://www.mongodb.com/pt-br/what-is-mongodb) [Acessado em: 21-Jan-2023].

<span id="page-48-12"></span>MONGOOSE. **mongoose guick start**. 2023. [<https://mongoosejs.com/docs/guide.](https://mongoosejs.com/docs/guide.html) [html>.](https://mongoosejs.com/docs/guide.html) [Acessado em: 22-Julho-2023].

<span id="page-48-7"></span>OBJETIVE. **O impacto da prototipação no desenvolvimento de software**. 2022. [<https://www.objective.com.br/insights/](https://www.objective.com.br/insights/a-prototipacao-no-desenvolvimento-de-software/) [a-prototipacao-no-desenvolvimento-de-software/>.](https://www.objective.com.br/insights/a-prototipacao-no-desenvolvimento-de-software/) [Acessado em: 28-Julho-2023].

<span id="page-48-8"></span>OPENJSFOUNDATION. **Introduction to Node.js — nodejs.dev**. 2023. Disponível em: [<https://nodejs.dev/en/learn/>.](https://nodejs.dev/en/learn/) [Acessado em: 21-Jan-2023].

<span id="page-48-11"></span>REACTJS. **Introdução – React — pt-br.reactjs.org**. 2023. Disponível em: [<https://pt-br.reactjs.org/docs/getting-started.html>.](https://pt-br.reactjs.org/docs/getting-started.html) [Acessado em: 21-Jan-2023].

<span id="page-48-10"></span>. **React – Uma biblioteca JavaScript para criar interfaces de usuário pt-br.reactjs.org**. 2023. Disponível em: [<https://pt-br.reactjs.org/>.](https://pt-br.reactjs.org/) [Acessado em: 21-Jan-2023].

<span id="page-48-0"></span>SAúDE, M. da. **Doação de Sangue — gov.br**. 2022. Disponível em: [<https:](https://www.gov.br/saude/pt-br/composicao/saes/sangue) [//www.gov.br/saude/pt-br/composicao/saes/sangue>.](https://www.gov.br/saude/pt-br/composicao/saes/sangue) [Acessado em: 18-Jan-2023].

<span id="page-48-3"></span>SENSORWEB. **O armazenamento e a temperatura do sangue, seus componentes e derivados — sensorweb.com.br**. 2014. Disponível em: [<https://sensorweb.com.br/](https://sensorweb.com.br/armazenamento-temperatura-do-sangue-componentes-derivados/) [armazenamento-temperatura-do-sangue-componentes-derivados/>.](https://sensorweb.com.br/armazenamento-temperatura-do-sangue-componentes-derivados/) [Acessado em: 20-Jan-2023].

<span id="page-48-2"></span>SENSOWEBCADEIAFRIO. **Por que a cadeia do frio é indispensável na conservação do sangue? — sensorweb.com.br**. 2023. Disponível em: [<https://sensorweb.com.br/](https://sensorweb.com.br/por-que-a-cadeia-do-frio-e-indispensavel-na-conservacao-do-sangue/) [por-que-a-cadeia-do-frio-e-indispensavel-na-conservacao-do-sangue/>.](https://sensorweb.com.br/por-que-a-cadeia-do-frio-e-indispensavel-na-conservacao-do-sangue/) [Acessado em: 27-Jan-2023].

<span id="page-48-5"></span>SEVERO, C. E. P.; SANTOS, H. M. dos. Bloodsys: controlando o processo de doação de sangue para hemocentros. **Revista Eletrônica de Sistemas de Informação e Gestão Tecnológica**, v. 9, n. 2, 2018.

<span id="page-49-1"></span>TDSA. **Entenda como gerenciar um estoque de sangue em um Banco de Sangue - TDSA**. 2023. [<https://tdsa.com.br/blog/](https://tdsa.com.br/blog/entenda-como-gerenciar-um-estoque-de-sangue-em-um-banco-de-sangue/) [entenda-como-gerenciar-um-estoque-de-sangue-em-um-banco-de-sangue/>.](https://tdsa.com.br/blog/entenda-como-gerenciar-um-estoque-de-sangue-em-um-banco-de-sangue/) [Acessado em: 23-Mar-2023].

<span id="page-49-0"></span>TDSABANCOSANGUE. **Banco de sangue: entenda como funciona - TDSA — tdsa.com.br**. 2022. Disponível em: [<https://tdsa.com.br/blog/](https://tdsa.com.br/blog/banco-de-sangue-entenda-como-funciona/) [banco-de-sangue-entenda-como-funciona/>.](https://tdsa.com.br/blog/banco-de-sangue-entenda-como-funciona/) [Acessado em: 22-Jan-2023].

<span id="page-49-3"></span>TREASY. **Tudo sobre a Metodologia Scrum: o que é, como usar, exemplos**. 2016. [<https://www.treasy.com.br/blog/scrum>.](https://www.treasy.com.br/blog/scrum) [Acessado em: 07-Agosto-2023].

<span id="page-49-2"></span>VOITTO. **Iterativo e Incremental: o que são e como realizar entregas?** 2020. [<https://www.voitto.com.br/blog/artigo/iterativo-e-incremental>.](https://www.voitto.com.br/blog/artigo/iterativo-e-incremental) [Acessado em: 30-Julho-2023].

# <span id="page-50-2"></span>**APÊNDICE A – DETALHAMENTO DOS CASOS DE USO DO SISTEMA**

<span id="page-50-0"></span>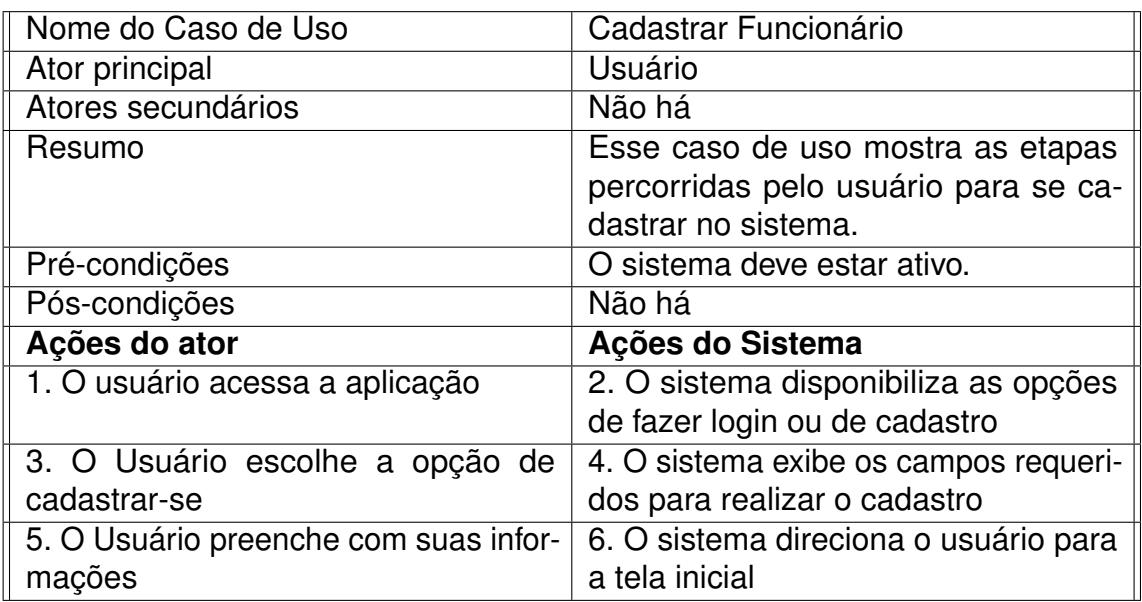

#### **Quadro 1 – Cadastrar Funcionário**

Fonte: Elaborado pelo autor, (2023)

#### **Quadro 2 – Visualizar Informações**

<span id="page-50-1"></span>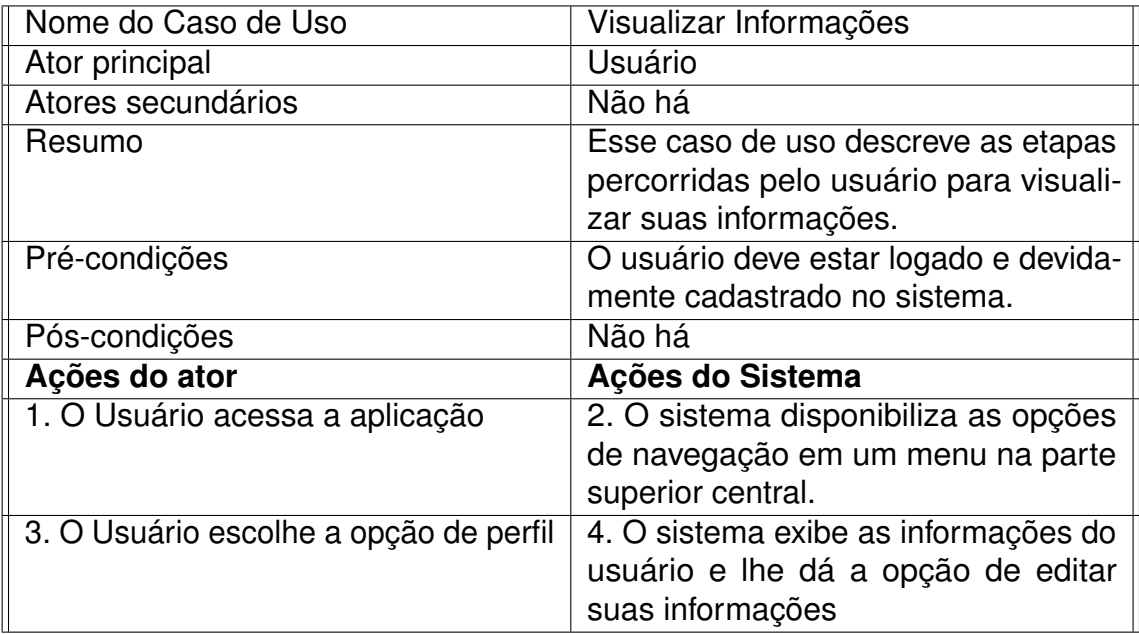

#### **Quadro 3 – Verificar Estoque**

<span id="page-51-0"></span>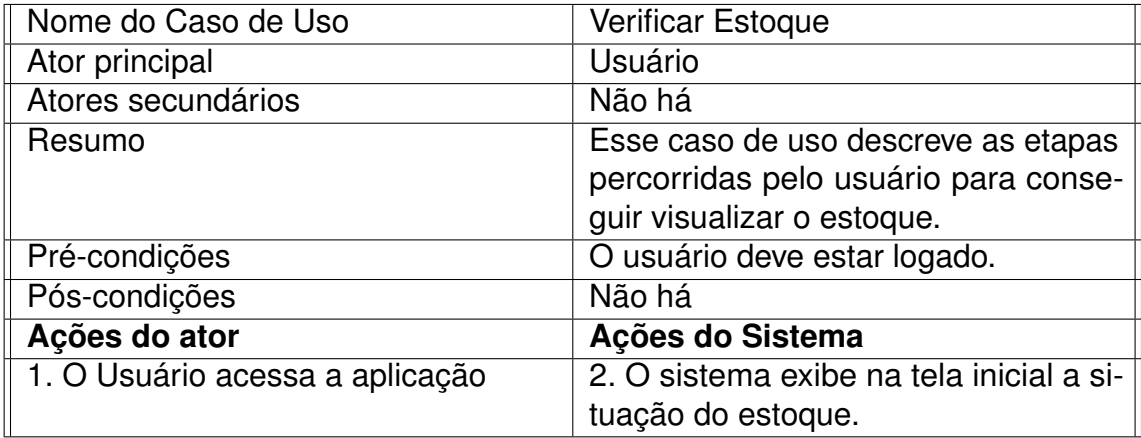

Fonte: Elaborado pelo autor, (2023)

<span id="page-51-1"></span>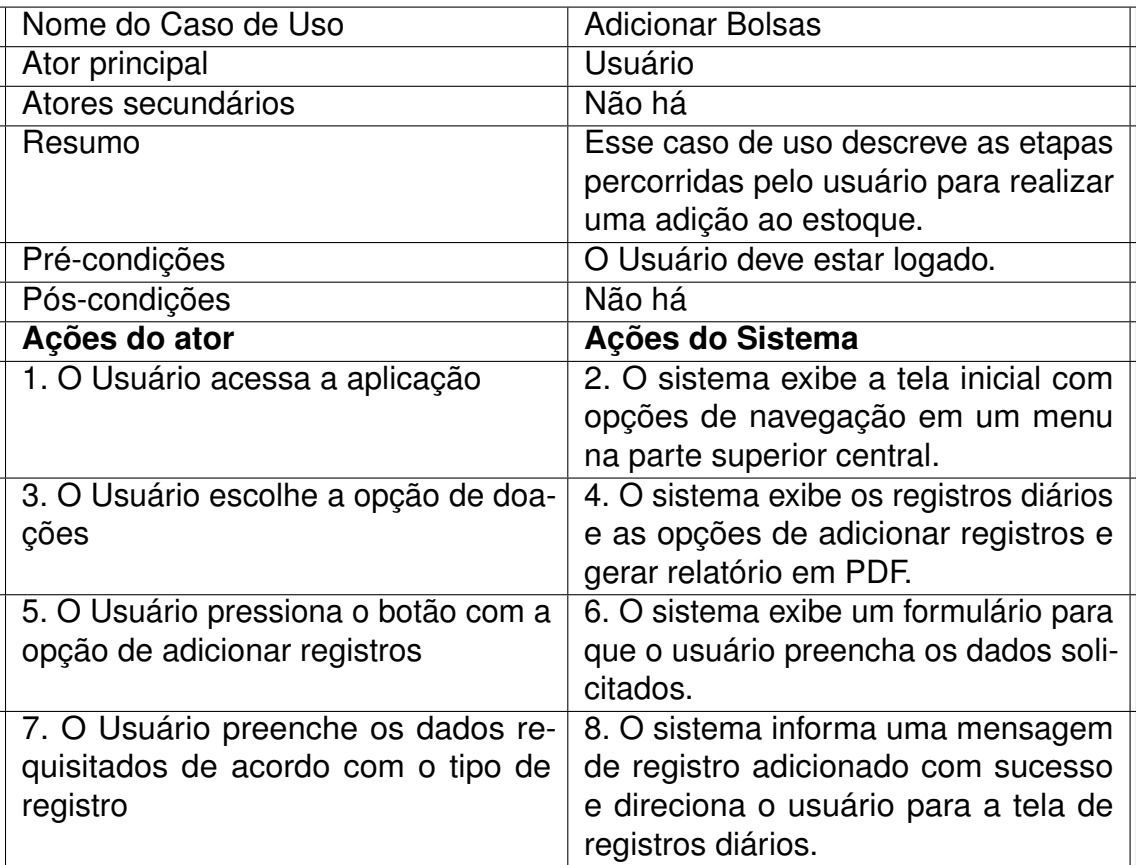

### **Quadro 4 – Adicionar Bolsas**

<span id="page-52-0"></span>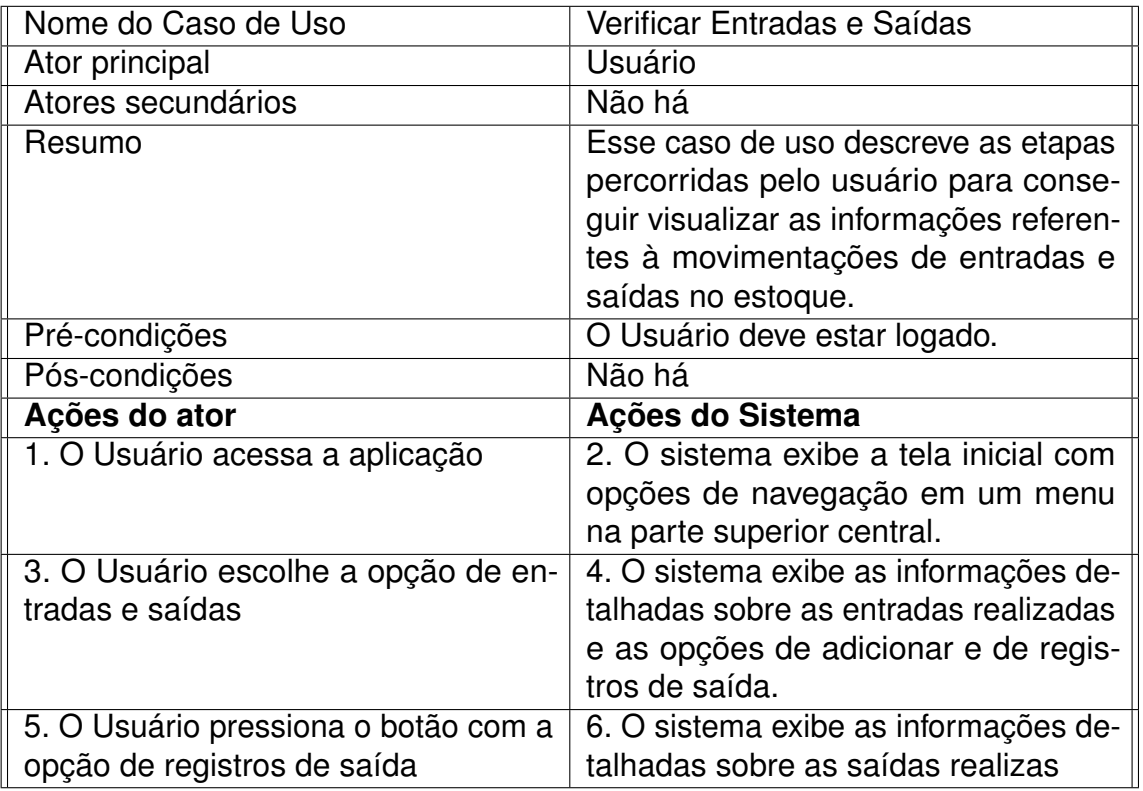

### **Quadro 5 – Verificar Entradas e Saídas**

<span id="page-53-0"></span>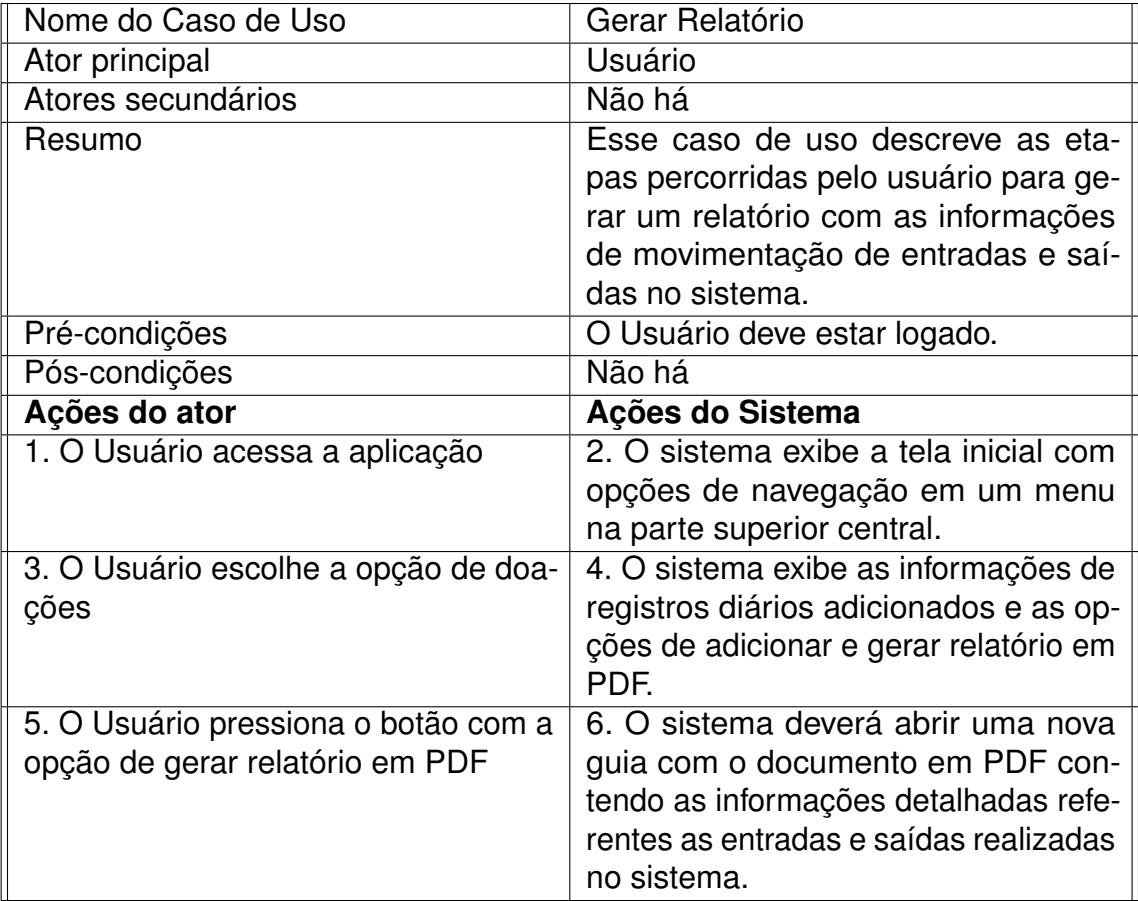

#### **Quadro 6 – Gerar Relatório**

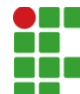

#### **INSTITUTO FEDERAL DE EDUCAÇÃO, CIÊNCIA E TECNOLOGIA DA PARAÍBA**

Campus Cajazeiras Rua José Antônio da Silva, 300, Jardim Oásis, CEP 58.900-000, Cajazeiras (PB) CNPJ: 10.783.898/0005-07 - Telefone: (83) 3532-4100

# Documento Digitalizado Restrito

### Documento de TCC

**Assunto:** Documento de TCC **Assinado por:** Leandro Lacerda **Tipo do Documento:** Anexo Situação: Finalizado<br>**Nível de Acesso:** Restrito **Nível de Acesso: Hipótese Legal:** Informação Pessoal (Art. 31 da Lei no 12.527/2011) **Tipo do Conferência:** Cópia Simples

Documento assinado eletronicamente por:

- Leandro Felix Lacerda, ALUNO (201822010026) DE TECNOLOGIA EM ANÁLISE E DESENVOLVIMENTO DE SISTEMAS - CAJAZEIRAS, em 06/09/2023 15:39:26.

Este documento foi armazenado no SUAP em 06/09/2023. Para comprovar sua integridade, faça a leitura do QRCode ao lado ou acesse https://suap.ifpb.edu.br/verificar-documento-externo/ e forneça os dados abaixo:

Código Verificador: 935641 Código de Autenticação: 7f887ad0f3

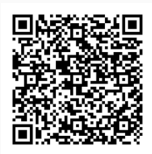